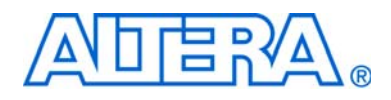

# **POS-PHY Level 2 and 3 Compiler User Guide**

AL

The IP described in this document is scheduled for product obsolescence and discontinued support as described in PDN0906. Therefore, Altera® does not recommend use of this IP in new designs. For more information about Altera's current IP offering, refer to Altera's Intellectual Property website.

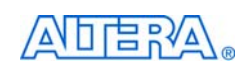

101 Innovation Drive San Jose, CA 95134 www.altera.com

MegaCore Version: 9.1<br>Document Date: November 2009 November 2009

Copyright © 2009 Altera Corporation. All rights reserved. Altera, The Programmable Solutions Company, the stylized Altera logo, specific device designations, and all other words and Osps that are identified as trademarks a

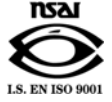

UG-POSPHY2\_3-9.1

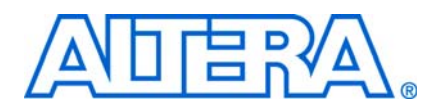

## **Contents**

### **Chapter 1. About This Compiler**

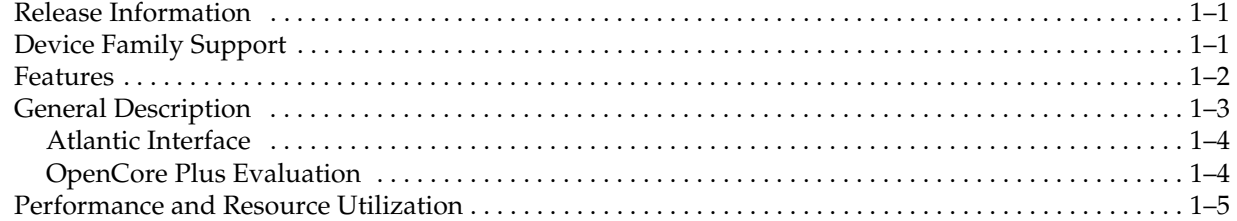

### **Chapter 2. Getting Started**

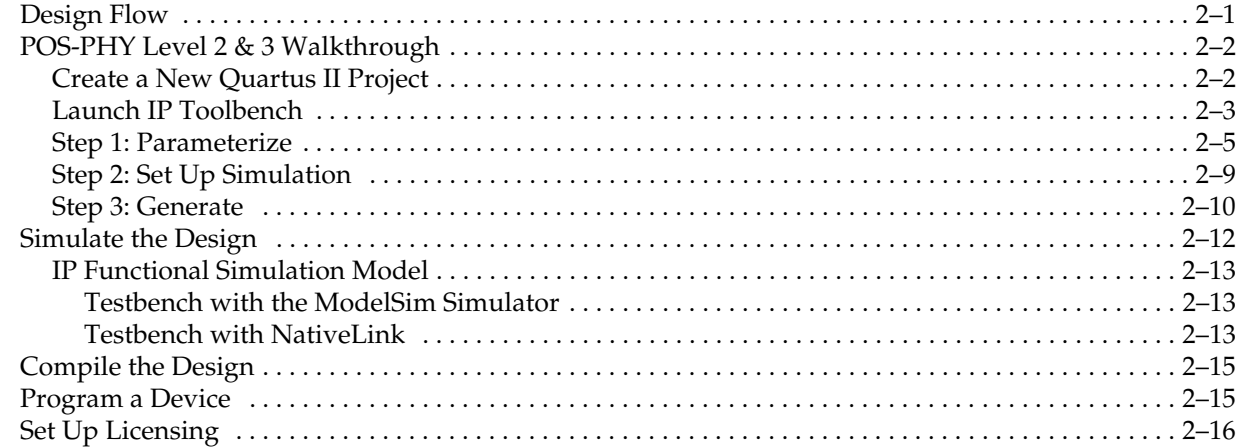

### **Chapter 3. Functional Description**

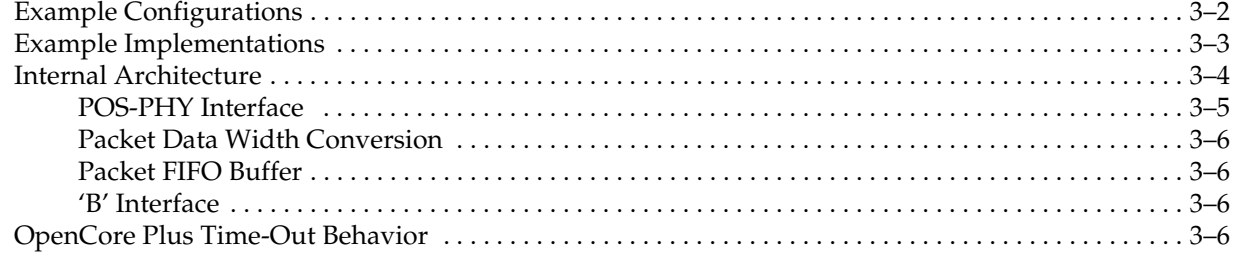

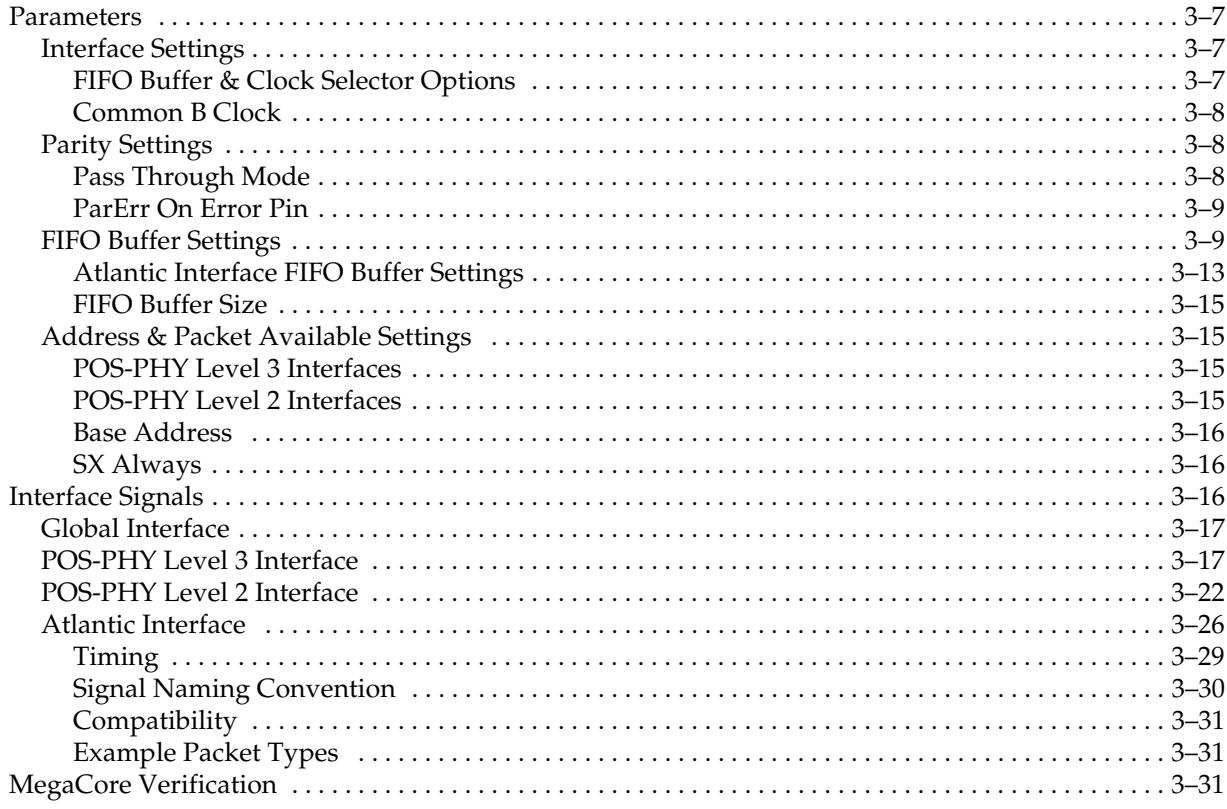

### **Additional Information**

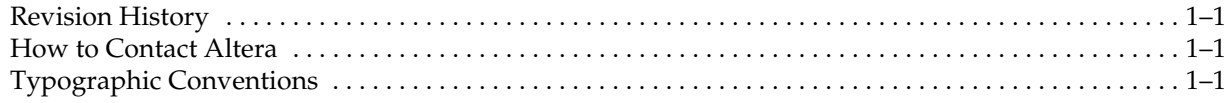

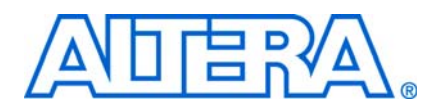

## **Release Information**

Table 1–1 provides information about this release of the Altera® POS-PHY Level 2 and 3 Compiler.

| Item                                | <b>Description</b> |  |
|-------------------------------------|--------------------|--|
| Version                             | 9.1                |  |
| Release Date                        | November 2009      |  |
| <b>Ordering Codes:</b>              |                    |  |
| <b>POS-PHY level 2 PHY</b>          | IP-POSPHY/P2       |  |
| $\blacksquare$ POS-PHY level 2 link | IP-POSPHY/L2       |  |
| <b>POS-PHY level 3 PHY</b>          | IP-POSPHY/P3       |  |
| ■ POS-PHY level 3 link              | IP-POSPHY/L3       |  |
| Product IDs:                        |                    |  |
| <b>POS-PHY level 2 PHY</b>          | 0058 0071          |  |
| $\blacksquare$ POS-PHY level 2 link | 0070 0071          |  |
| <b>POS-PHY level 2 PHY</b>          | 0051 0071          |  |
| $\blacksquare$ POS-PHY level 2 link | 0050 0071          |  |
| Vendor ID                           | 6AF7               |  |

**Table 1–1.** POS-PHY Level 2 and 3 Compiler Release Information

**For more information about this release, refer to the** *MegaCore IP Library Release Notes**Reference IP Library Release* **Notes** *and Errata*.

Altera verifies that the current version of the Quartus® II software compiles the previous version of each MegaCore® function. The *MegaCore IP Library Release Notes and Errata* report any exceptions to this verification. Altera does not verify compilation with MegaCore function versions older than one release."

## **Device Family Support**

MegaCore functions provide either full or preliminary support for target Altera device families:

- *Full support* means the MegaCore function meets all functional and timing requirements for the device family and may be used in production designs
- *Preliminary support* means the MegaCore function meets all functional requirements, but may still be undergoing timing analysis for the device family; it may be used in production designs with caution.

Table 1–2 shows the level of support offered by the POS-PHY Level 2 and 3 Compiler to each Altera device family.

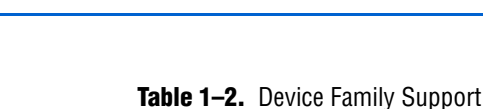

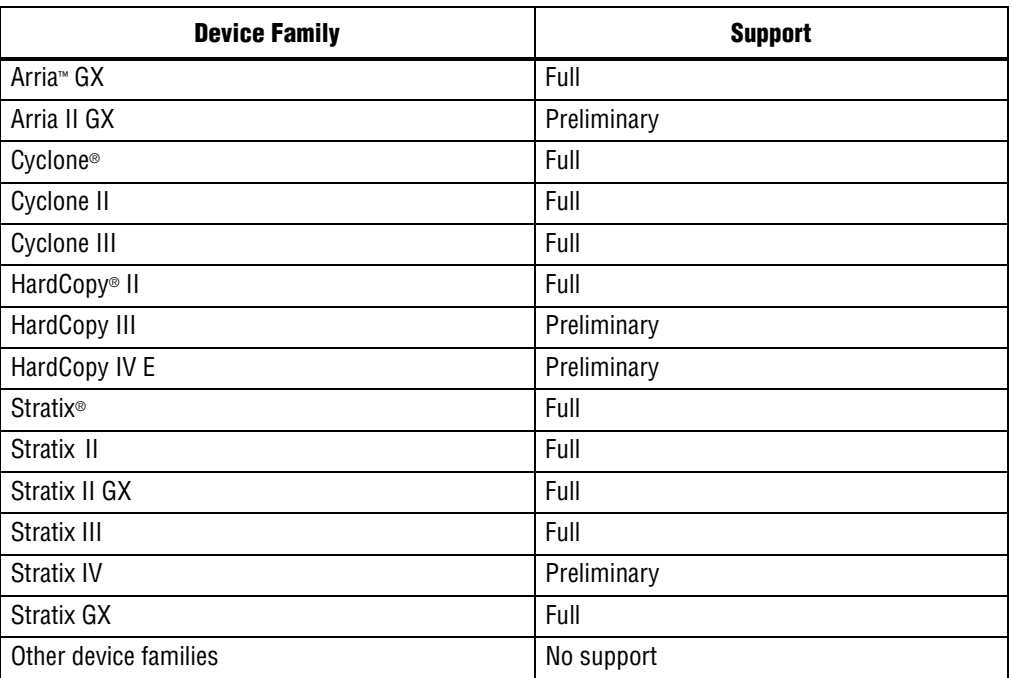

## **Features**

- Conforms to POS-PHY level 2 and level 3 specifications
- Link-layer or PHY-layer POS-PHY interfaces
- Creates bridges between different POS-PHY interfaces
- Support for traffic up to a rate of 3.2 gigabits per second (Gbps) (POS-PHY level 3) or 832 megabits per second (Mbps) (POS-PHY level 2), such as SONET OC-48
- Single-PHY (SPHY) or up to 8-channel multi-PHY (MPHY) operation with polled and direct packet available options
- Atlantic<sup>™</sup> interface that allows a consistent interface between all Altera cell and packet MegaCore functions
- Selectable POS-PHY interface bus widths (8/16/32 bit) and Atlantic interface bus widths (8/16/32/64 bit)—allowing translation between different bus types
- Parity generation/detection
- Configurable first-in first-out (FIFO) options: selectable FIFO width, depth, and fill thresholds.
- Easy-to-use IP Toolbench interface
- IP functional simulation models for use in Altera-supported VHDL and Verilog HDL simulators
- Support for OpenCore Plus evaluation

## **General Description**

The POS-PHY Level 2 and 3 Compiler generates MegaCore functions for use in linklayer or physical layer (PHY) devices that transfer data to and from packet over SONET/SDH (POS) devices using the standard POS-PHY bus.

The POS-PHY Level 2 and 3 Compiler comprises separately configurable modules, which can be easily combined via the IP Toolbench to generate a highly parameterized module, allowing POS-PHY compliant interfaces (and non-standard interfaces) to be included in custom designs.

The compiler supports POS-PHY level 3 operating at up to 3.2 Gbps, and level 2 operating at up to 832 Mbps.

The POS-PHY Level 2 and 3 Compiler is compliant with all applicable standards, including:

- *POS-PHY Level 3 Specification*, Issue 4, June 2000
- *POS-PHY Level 2 Specification*, Issue 5, December 1998
- Optical Internet working Forum (OIF), *System Packet Interface Level 3* (SPI-3)
- Altera Corporation, *Atlantic Interface Specification*

This allows efficient translation between the different formats, including mapping between different bus speeds and bus widths, as well as customizable FIFO buffer parameters.

The compiler allows configurations such as PHY-PHY, link-link bridges, or packet multiplexing MegaCore functions, and SPHY and MPHY applications. Figure 1–1 on page 1–3 shows the possible interfaces. Figure 1–2 on page 1–4 shows the possible bridges.

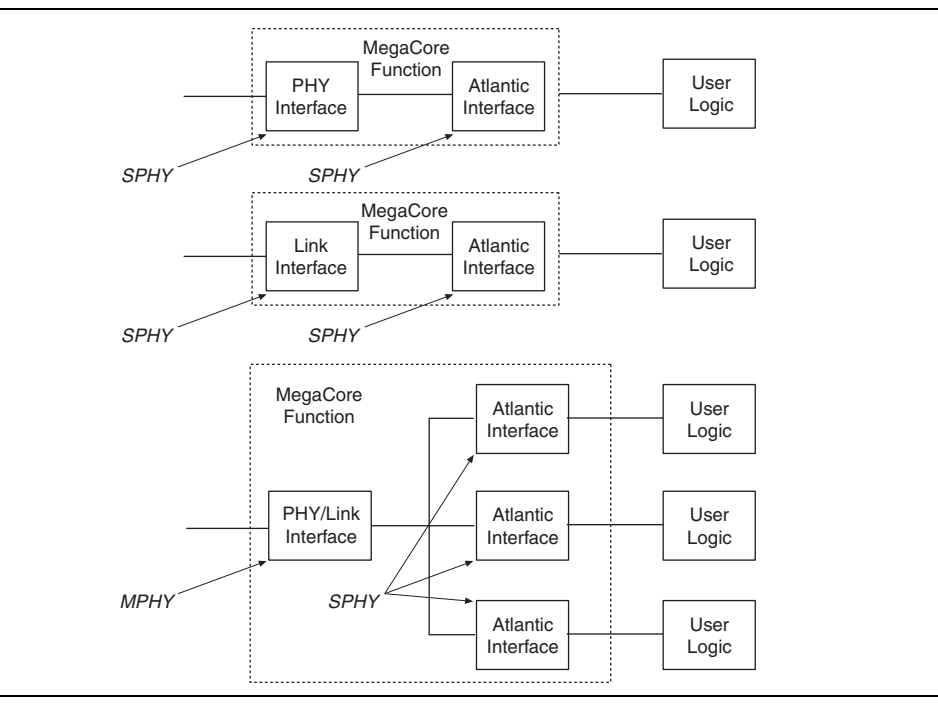

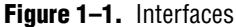

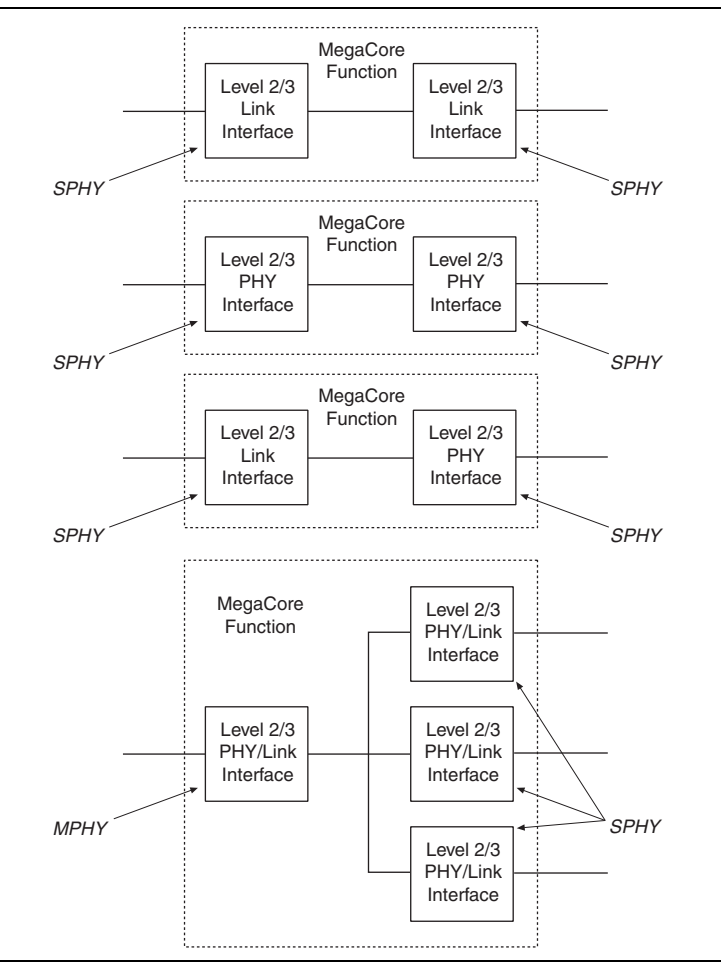

#### **Figure 1–2.** Bridges

### **Atlantic Interface**

The Atlantic interface allows a consistent interface between all Altera cell and packet MegaCore functions. The Atlantic interface supports a point-to-point connection.

For more information on the Atlantic interface, refer to *FS* 13: Atlantic Interface.

### **OpenCore Plus Evaluation**

With Altera's free OpenCore Plus evaluation feature, you can perform the following actions:

- Simulate the behavior of a megafunction (Altera MegaCore function or AMPP<sup>SM</sup> megafunction) within your system
- Verify the functionality of your design, as well as evaluate its size and speed quickly and easily
- Generate time-limited device programming files for designs that include megafunctions
- Program a device and verify your design in hardware

You only need to purchase a license for the megafunction when you are completely satisfied with its functionality and performance, and want to take your design to production.

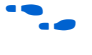

For more information on OpenCore Plus hardware evaluation using the POS-PHY Level 2 and 3 Compiler, see "OpenCore Plus Time-Out Behavior" on page 3–6 and *AN 320: OpenCore Plus Evaluation of Megafunctions*.

## **Performance and Resource Utilization**

Table 1–3 through 1–7 show typical expected performance for SPHY and 4-port POS-PHY MegaCore functions. All results are push-button performance and use a FIFO buffer size of 512 bytes. These results were obtained using the Quartus® II software version for the following devices:

- Cyclone II (see tables for device details)
- Cyclone III (EP3C5F256C6 for POS-PHY level 3)
- Stratix III (EP3SL70F484C2 for POS-PHY level 2; EP3SL50F484C2 for POS-PHY level 3)
- Stratix IV (EP4SGX70DF29C2X )

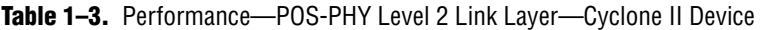

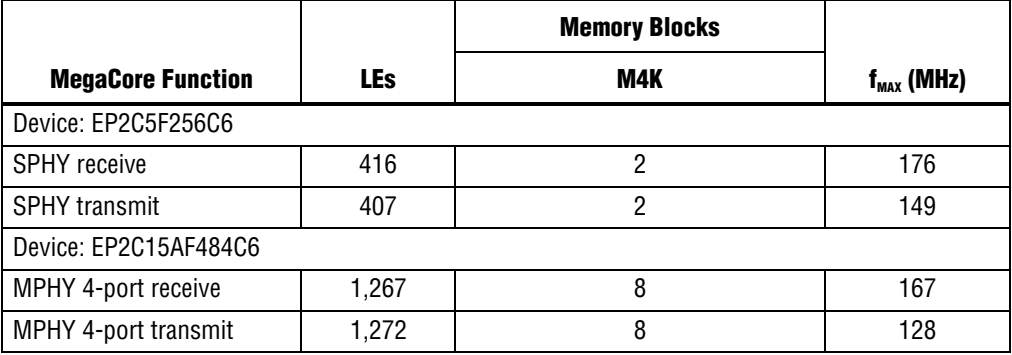

**Table 1–4.** Performance—POS-PHY Level 2 Link Layer—Stratix III Device

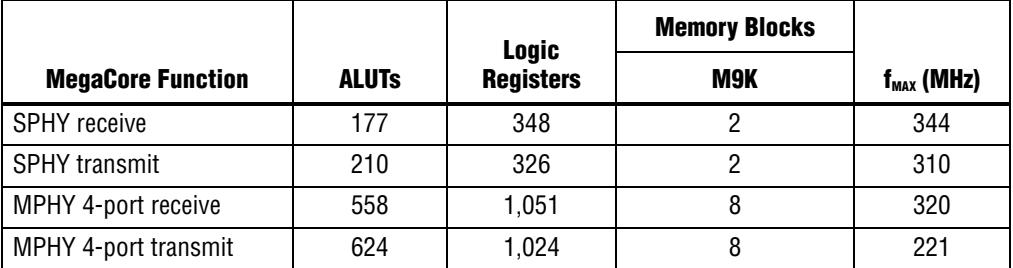

Table 1-5. Performance—POS-PHY Level 2 PHY Layer—Cyclone II Device (Part 1 of 2)

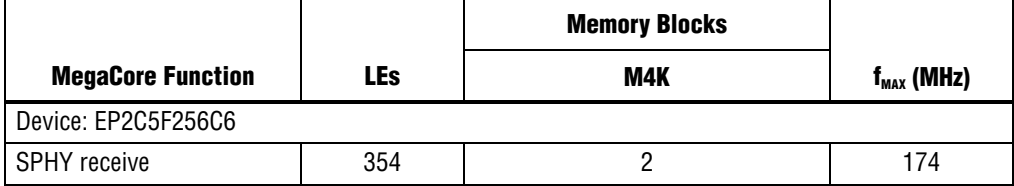

|                          |            | <b>Memory Blocks</b> |                 |
|--------------------------|------------|----------------------|-----------------|
| <b>MegaCore Function</b> | <b>LEs</b> | M4K                  | $f_{MAX}$ (MHz) |
| <b>SPHY transmit</b>     | 285        |                      | 159             |
| Device: EP2C15AF484C6    |            |                      |                 |
| MPHY 4-port receive      | 1,175      |                      | 161             |
| MPHY 4-port transmit     | 1,126      |                      | 139             |

Table 1-5. Performance—POS-PHY Level 2 PHY Layer—Cyclone II Device (Part 2 of 2)

**Table 1–6.** Performance—POS-PHY Level 2 PHY Layer—Stratix III Device

|                          |              | Logic            | <b>Memory Blocks</b> |                 |
|--------------------------|--------------|------------------|----------------------|-----------------|
| <b>MegaCore Function</b> | <b>ALUTS</b> | <b>Registers</b> | M9K                  | $f_{MAX}$ (MHz) |
| SPHY receive             | 122          | 309              |                      | 340             |
| <b>SPHY</b> transmit     | 123          | 234              |                      | 346             |
| MPHY 4-port receive      | 487          | 995              |                      | 318             |
| MPHY 4-port transmit     | 529          | 918              |                      | 293             |

**Table 1–7.** Performance—POS-PHY Level 3 Link Layer—Cyclone III Device

|                          |            | <b>Memory Blocks</b> |                 |
|--------------------------|------------|----------------------|-----------------|
| <b>MegaCore Function</b> | <b>LEs</b> | M9K                  | $f_{MAX}$ (MHz) |
| <b>SPHY</b> receive      | 379        |                      | 165             |
| <b>SPHY</b> transmit     | 377        |                      | 139             |
| MPHY 4-port receive      | 1,202      | 8                    | 171             |
| MPHY 4-port transmit     | 1,242      |                      | 164             |

**Table 1–8.** Performance—POS-PHY Level 3 Link Layer—Stratix III Device

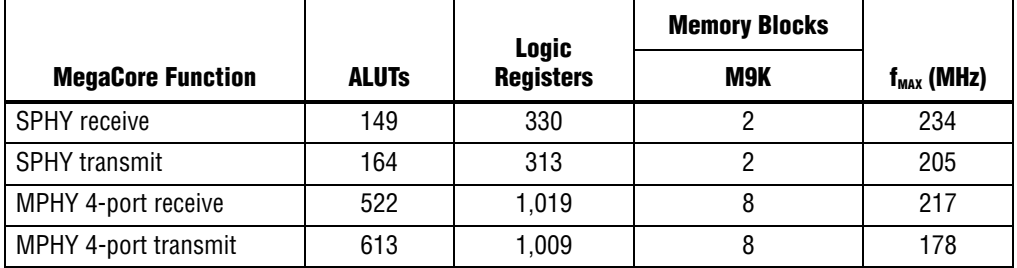

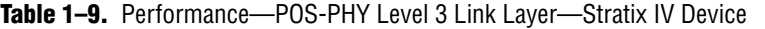

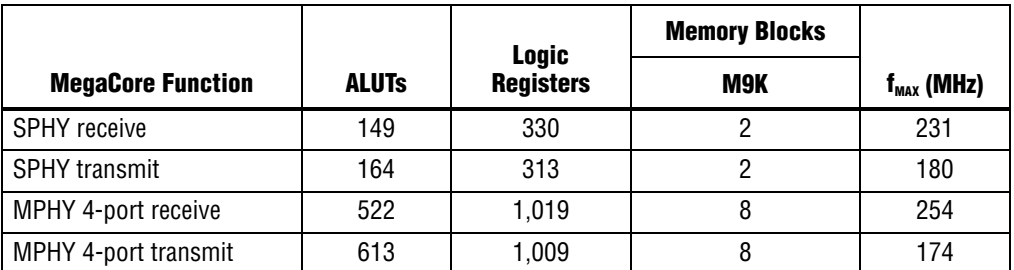

|                          |            | <b>Memory Blocks</b> |                 |
|--------------------------|------------|----------------------|-----------------|
| <b>MegaCore Function</b> | <b>LEs</b> | M4K                  | $f_{MAX}$ (MHz) |
| <b>SPHY</b> receive      | 350        |                      | 174             |
| <b>SPHY transmit</b>     | 365        |                      | 173             |
| MPHY 4-port receive      | 1,175      |                      | 169             |
| MPHY 4-port transmit     | 1,218      |                      | 143             |

**Table 1–10.** Performance—POS-PHY Level 3 PHY Layer—Cyclone III Device

Table 1-11. Performance-POS-PHY Level 3 PHY Layer-Stratix III Device

|                          |              | <b>Logic</b>     | <b>Memory Blocks</b> |                 |
|--------------------------|--------------|------------------|----------------------|-----------------|
| <b>MegaCore Function</b> | <b>ALUTS</b> | <b>Registers</b> | M9K                  | $f_{MAX}$ (MHz) |
| SPHY receive             | 121          | 307              |                      | 270             |
| <b>SPHY transmit</b>     | 160          | 294              |                      | 287             |
| MPHY 4-port receive      | 489          | 999              |                      | 245             |
| MPHY 4-port transmit     | 587          | 984              |                      | 231             |

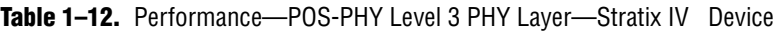

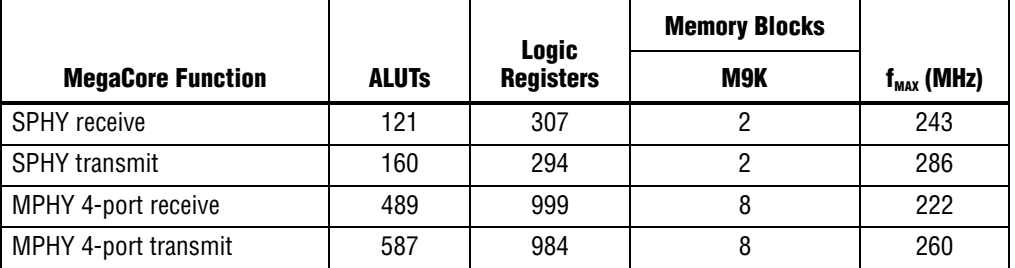

## **2. Getting Started**

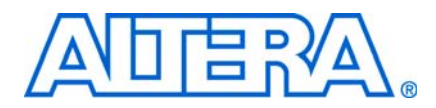

## **Design Flow**

To evaluate the POS-PHY Level 2 and 3 Compiler using the OpenCore Plus feature include these steps in your design flow:

1. Obtain and install the POS-PHY Level 2 and 3 Compiler.

The POS-PHY Level 2 and 3 MegaCore function is part of the MegaCore IP Library, which is distributed with the Quartus® II software and downloadable from the Altera® website, www.altera.com.

For system requirements and installation instructions, refer to *Quartus II Installation & Licensing for Windows and Linux Workstations*.

Figure 2–1 on page 2–1 shows the directory structure after you install the POS-PHY Level 2 and 3 Compiler, where <*path*> is the installation directory. The default installation directory on Windows is **c:\altera\90**; on Linux it is **/opt/altera90**.

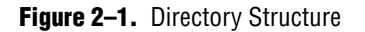

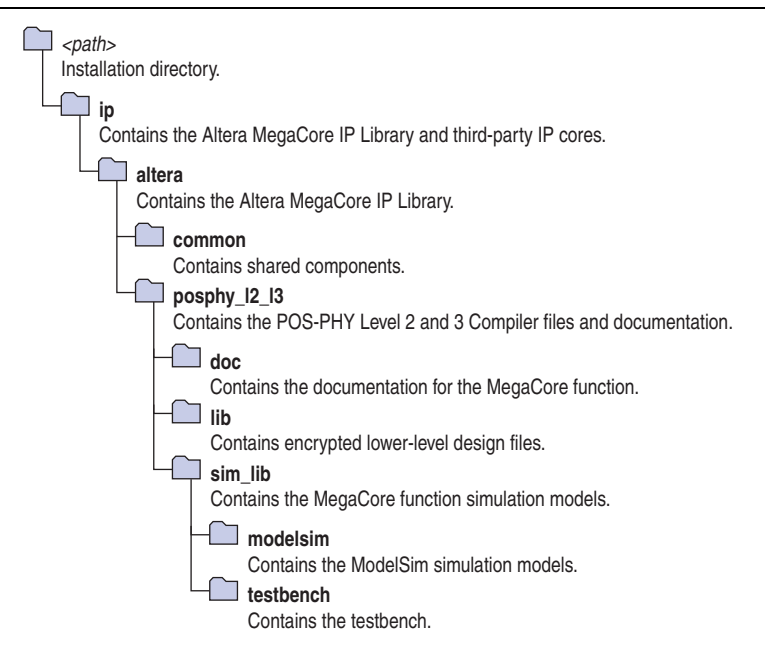

2. Create a custom variation of a POS-PHY Level 2 or 3 MegaCore function using IP Toolbench.

 $\mathbb{I}$  IP Toolbench is a toolbar from which you can quickly and easily view documentation, specify parameters, and generate all of the files necessary for integrating the parameterized MegaCore function into your design.

- 3. Implement the rest of your design using the design entry method of your choice.
- 4. Use the IP Toolbench-generated IP functional simulation model to verify the operation of your design.

**For more information on IP functional simulation models, refer to the** *Simulating* $\overline{\phantom{a}}$ *Altera IP in Third-Party Simulation Tools* chapter in volume 3 of the *Quartus II Handbook*.

- 5. Use the Quartus II software to compile your design.
	- **1.8 You can also generate an OpenCore Plus time-limited programming file,** which you can use to verify the operation of your design in hardware.
- 6. Purchase a license for the POS-PHY Level 2 and 3 Compiler.

After you have purchased a license for the POS-PHY Level 2 and 3 compiler, the design flow requires these additional steps:

- 1. Set up licensing.
- 2. Generate a programming file for the Altera® device(s) on your board.
- 3. Program the Altera device(s) with the completed design.
- 4. Perform design verification.

## **POS-PHY Level 2 & 3 Walkthrough**

This walkthrough explains how to create a POS-PHY Level 2 or 3 MegaCore function using the Altera POS-PHY Level 2 and 3 Compiler IP Toolbench and the Quartus II software. When you finish generating a POS-PHY Level 2 or 3 MegaCore function, you can incorporate it into your overall project.

**1 IP Toolbench only allows you to select legal combinations of parameters, and warns** you of any invalid configurations.

This walkthrough involves the following steps:

- Create a New Quartus II Project
- Launch IP Toolbench
- Step 1: Parameterize
- Step 2: Set Up Simulation
- Step 3: Generate

### **Create a New Quartus II Project**

You need to create a new Quartus II project with the **New Project Wizard**, which specifies the working directory for the project, assigns the project name, and designates the name of the top-level design entity.

To create a new project follow these steps:

- 1. Choose **Programs > Altera > Quartus II** <*version*> (Windows Start menu) to run the Quartus II software. Alternatively, you can also use the Quartus II Web Edition software.
- 2. Choose **New Project Wizard** (File menu).
- 3. Click **Next** in the **New Project Wizard Introduction** page (the introduction does not display if you turned it off previously).
- 4. In the **New Project Wizard: Directory, Name, Top-Level Entity** page, enter the following information:
	- a. Specify the working directory for your project. For example, this walkthrough uses the **c:\altera\projects\pl2pl3\_project** directory.
	- $\mathbb{I}$  The Quartus II software automatically specifies a top-level design entity that has the same name as the project. This walkthrough assumes that the names are the same.
	- b. Specify the name of the project. This walkthrough uses **example** for the project name.
- 5. Click **Next** to close this page and display the **New Project Wizard: Add Files** page.
	- $\mathbb{I}$  When you specify a directory that does not already exist, a message asks if the specified directory should be created. Click **Yes** to create the directory.
- 6. Click **Next** to close this page and display the **New Project Wizard: Family & Device Settings** page.
- 7. On the **New Project Wizard: Family & Device Settings** page, choose the target device family in the Family list.
- 8. The remaining pages in the **New Project Wizard** are optional. Click **Finish** to complete the Quartus II project.

You have finished creating your new Quartus II project.

#### **Launch IP Toolbench**

To launch IP Toolbench in the Quartus II software, follow these steps:

- 1. Start the MegaWizard® Plug-In Manager by choosing **MegaWizard Plug-In Manager** (Tools menu). The MegaWizard Plug-In Manager dialog box displays.
	- $\mathbb{I}$  Refer to the Quartus II Help for more information on how to use the MegaWizard Plug-In Manager.

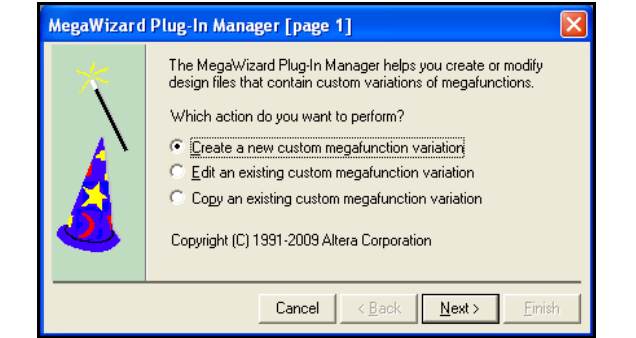

- 2. Specify that you want to create a new custom megafunction variation and click Next.
- 3. Expand the **Communications** > **POS-PHY** directory then click **POS-PHY Level 2 & 3 Compiler**.
- 4. Select the output file type for your design; the wizard supports VHDL, and Verilog HDL.
- 5. The MegaWizard Plug-In Manager shows the project path that you specified in the **New Project Wizard**. Append a variation name for the MegaCore function output files <*project path*>\<*variation name*>. Figure 2–3 shows the wizard after you have made these settings.

**Figure 2–3.** Select the Megafunction

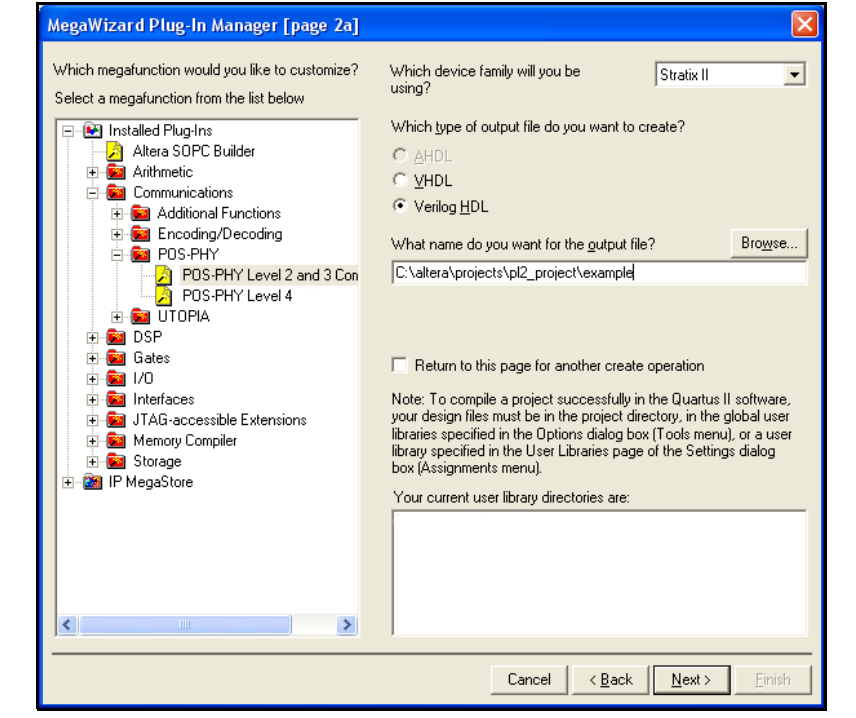

6. Click **Next** to launch IP Toolbench.

### **Step 1: Parameterize**

To parameterize your MegaCore function, follow these steps:

1. Click **Parameterize** in the IP Toolbench (see Figure 2–4 on page 2–5).

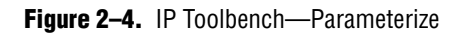

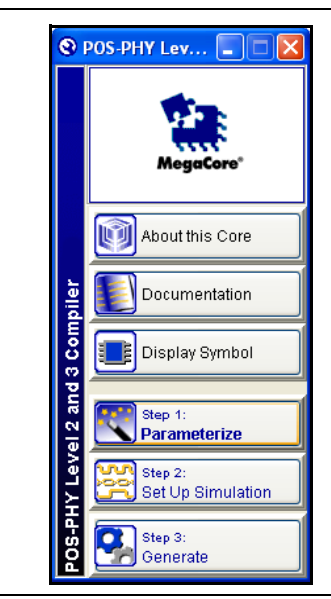

- 2. Select your architecture options where the POS-PHY 'A' interface is a data source or sink (see Figure 2–5).
	- **1** Source indicates that interface 'A' is an output from the MegaCore function. Sink indicates that interface 'A' is an input to the MegaCore function.

**Figure 2–5.** Select the 'A' Interface Direction

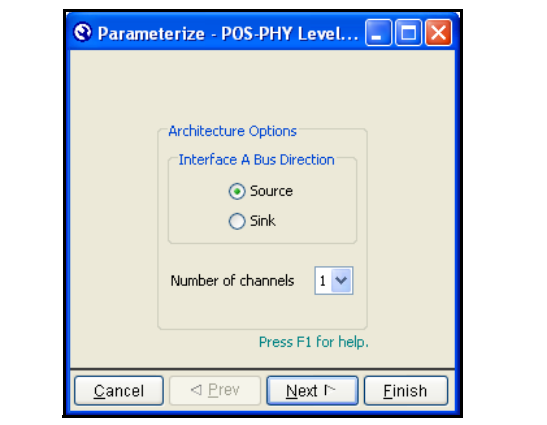

- 3. In a MPHY architecture there is a 'B' interface for each supported channel (maximum eight). Select the number of supported channels that you require.
	- $\mathbb{I}$  To create a design that supports source and sink data directions, you must run IP Toolbench twice, to create the source and sink designs separately.
- 4. Click **Next**.
- 5. Select your interface types (see Figure 2–6).
	- a. Select interface 'A' using the radio buttons.
	- b. Choose 'B' interfaces using the drop-down menus.

#### **Figure 2–6.** Select the Interface Types

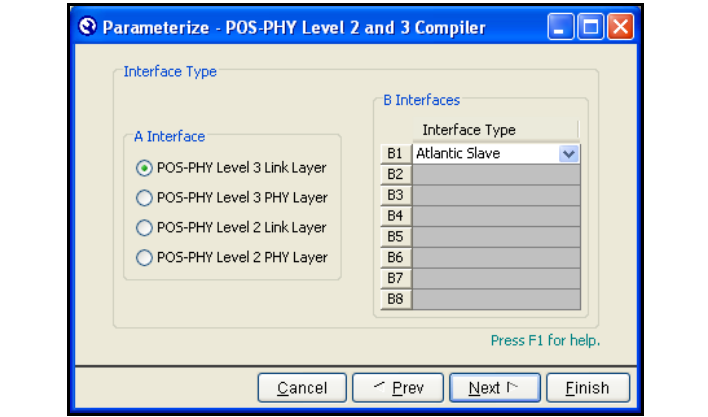

- 6. Click **Next**.
- 7. Choose the interface settings (see Figure 2–7 on page 2–6).
	- **1** *POS-PHY Level 3 Specification, Issue 4, June 2000* **supports an 8- or 32-bit** interface. Additionally this MegaCore function supports a 16-bit interface for POS-PHY level 3.
	- **1** *POS-PHY Level 2 Specification, Issue 5, December 1998* **supports a 16 bit** interface. Additionally, this MegaCore function supports 8- and 32-bit interfaces for POS-PHY level 2.

**1** The Atlantic interface can be 8-, 16-, 32-, or 64-bits wide.

#### **Figure 2–7.** Choose the Interface Settings

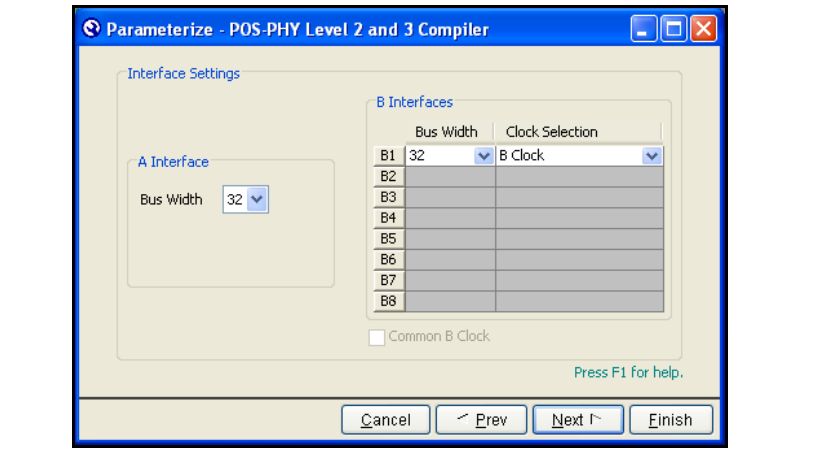

- 8. Click **Next**.
- 9. Select the parity settings of the interfaces (see Figure 2–8).

 $\mathbb{I}$  If parity is used the polarity setting must be the same for all interfaces.

**Figure 2–8.** Select the Parity Settings

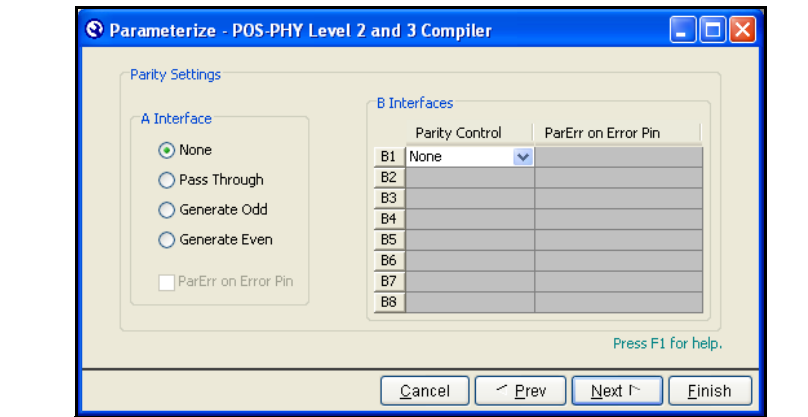

For more information on the parity settings, see "Parity Settings" on page 3-8.

- 10. Click **Next**.
- 11. Choose the first-in first-out (FIFO) buffer settings (see Figure 2–9).
- **Figure 2–9.** Choose the FIFO Buffer Settings

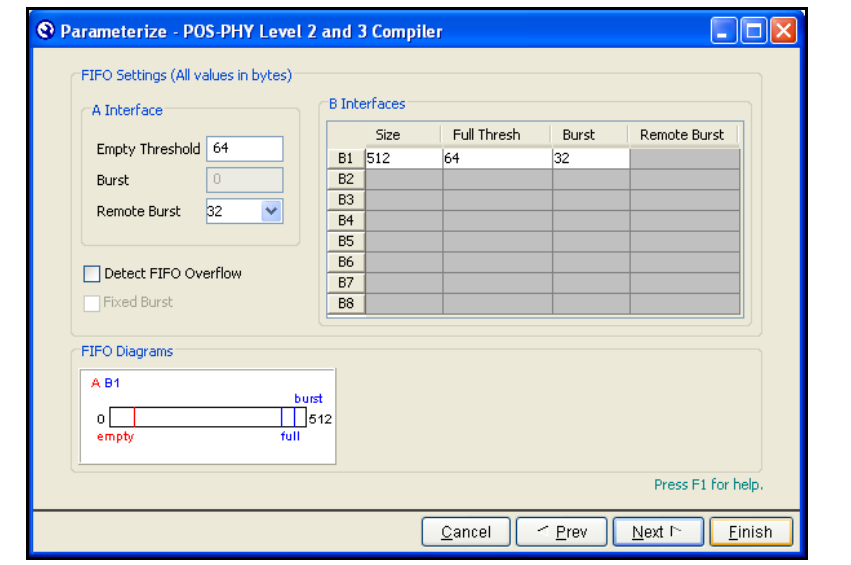

If you select the **Fixed Burst** option, you must also set the burst size by entering a value in the Burst field. Data is then sent in bursts of the specified burst size only, or in bursts containing an end of packet.

**1. The wizard indicates the minimum Burst** value supported.

You must also adjust the FIFO thresholds so that the data sent to the FIFO for a burst is greater than the burst (an end of packet of packet flushes the FIFO). The minimum and maximum values are set as follows:

- The minimum value must be set at the size of the remote burst. If you set any value below this, it is automatically adjusted to the size of the remote burst.
- The maximum value is derived from the empty threshold. It must take into account the latency in the pipeline and the time that the core takes to decide to stop sending data. Therefore, the maximum burst size is calculated as follows:

*(*'A' *interface empty threshold in bytes) – (5 ×* fifo\_byte\_width*)*

Where fifo byte width is the width in bytes of the FIFO (4 for a 32-bit data width).

For more information on the FIFO buffer settings, see "FIFO Buffer Settings" on page 3–9.

#### 12. Click **Next**.

13. Choose the address and packet available settings (see Figure 2–10).

**Figure 2–10.** Choose the Address and Packet Available Settings

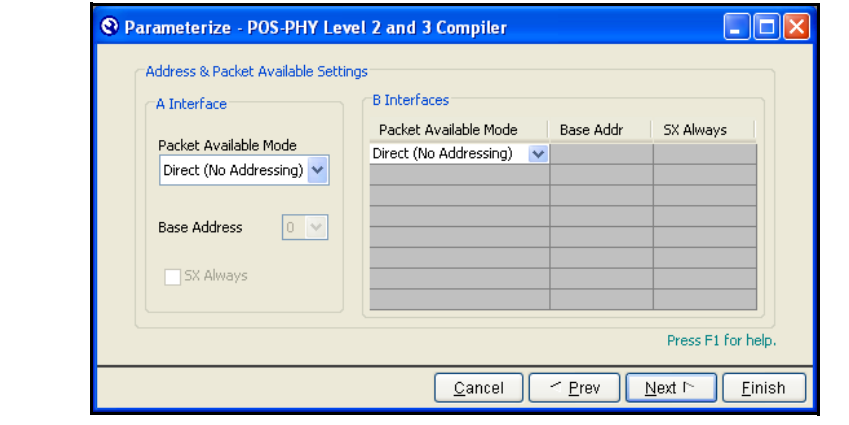

For more information on the address and packet available settings, see "Address  $\&$ Packet Available Settings" on page 3–15.

14. Click **Next**.

15. IP Toolbench shows the product order codes (see Figure 2–11). Click **Finish**.

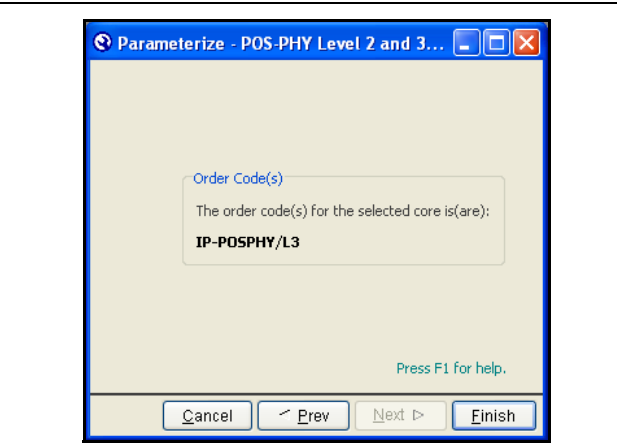

#### **Figure 2–11.** Product Order Code

### **Step 2: Set Up Simulation**

An IP functional simulation model is a cycle-accurate VHDL or Verilog HDL model produced by the Quartus II software. It allows for fast functional simulation of IP using industry-standard VHDL and Verilog HDL simulators.

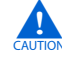

**c** You may only use these simulation model output files for simulation purposes and expressly not for synthesis or any other purposes. Using these models for synthesis will create a nonfunctional design.

To generate an IP functional simulation model for your MegaCore function, follow these steps:

1. Click **Set Up Simulation** in IP Toolbench (see Figure 2–12 on page 2–9).

**Figure 2–12.** IP Toolbench—Set Up Simulation

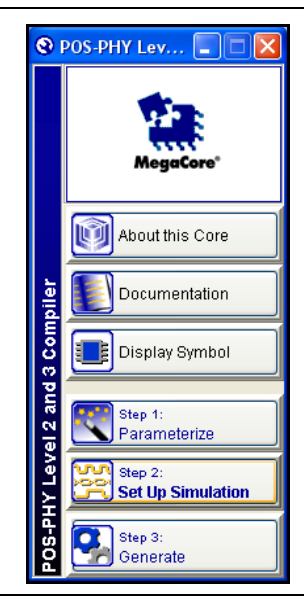

2. Turn on **Generate Simulation Model** (see Figure 2–13).

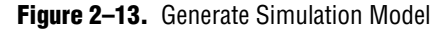

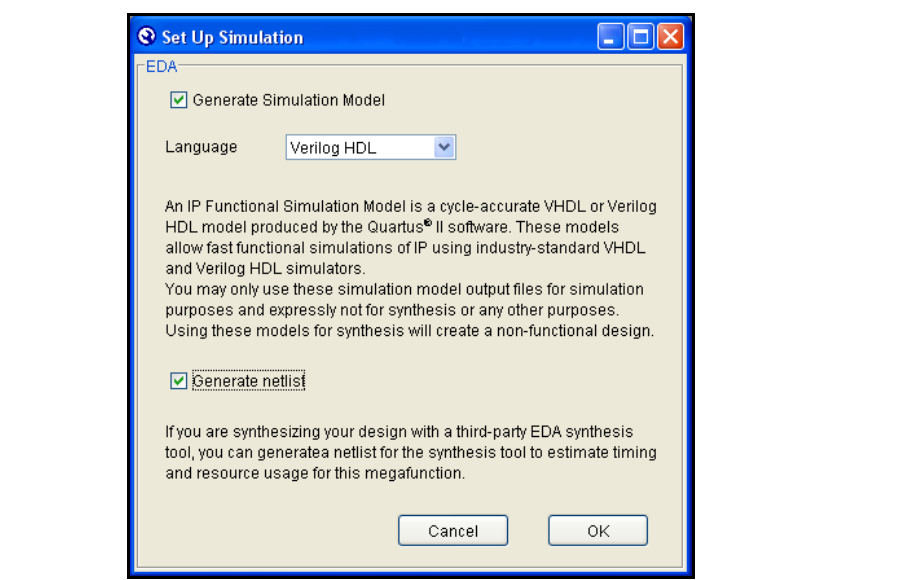

- 3. Choose the language in the Language list.
- 4. Some third-party synthesis tools can use a netlist that contains only the structure of the MegaCore function, but not detailed logic, to optimize performance of the design that contains the MegaCore function. If your synthesis tool supports this feature, turn on **Generate netlist**.
- 5. Click **OK**.

### **Step 3: Generate**

To generate your MegaCore function, follow these steps:

1. Click **Step 3: Generate** in IP Toolbench (see Figure 2–14).

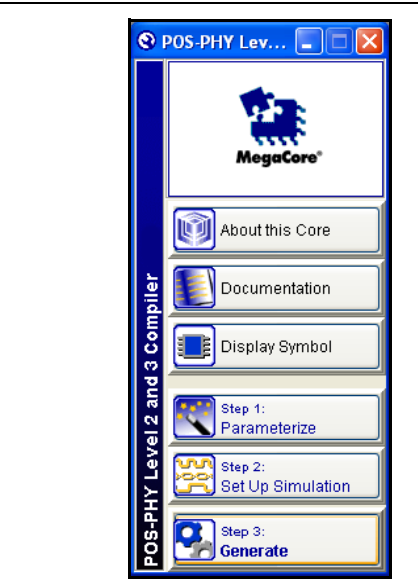

**Figure 2–14.** IP Toolbench—Generate

Figure 2–15 on page 2–11 shows the generation report.

#### **Figure 2–15.** Generation Report

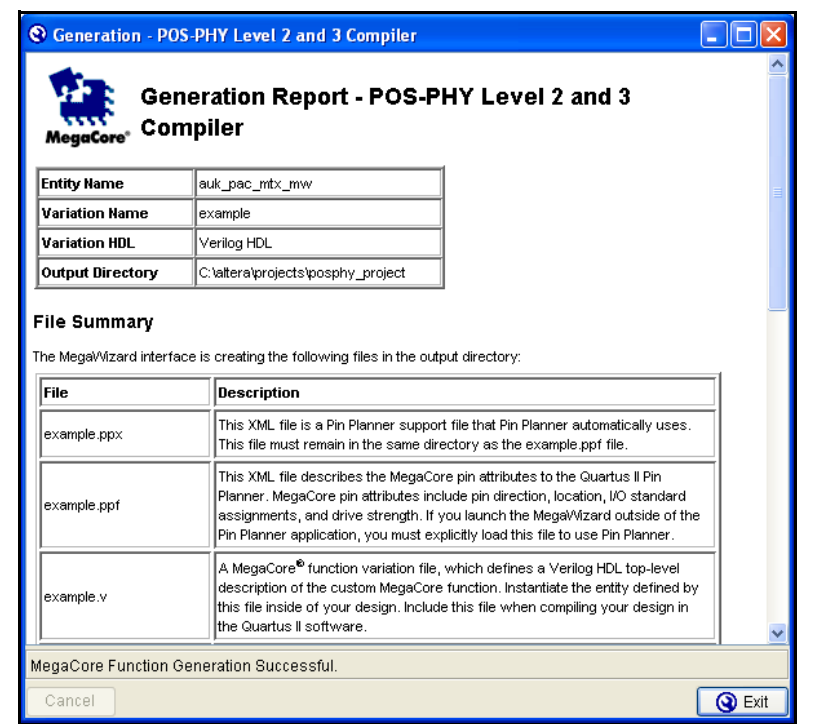

Table 2–1 describes the generated files and other files that may be in your project directory. The names and types of files specified in the IP Toolbench report vary based on whether you created your design with VHDL or Verilog HDL.

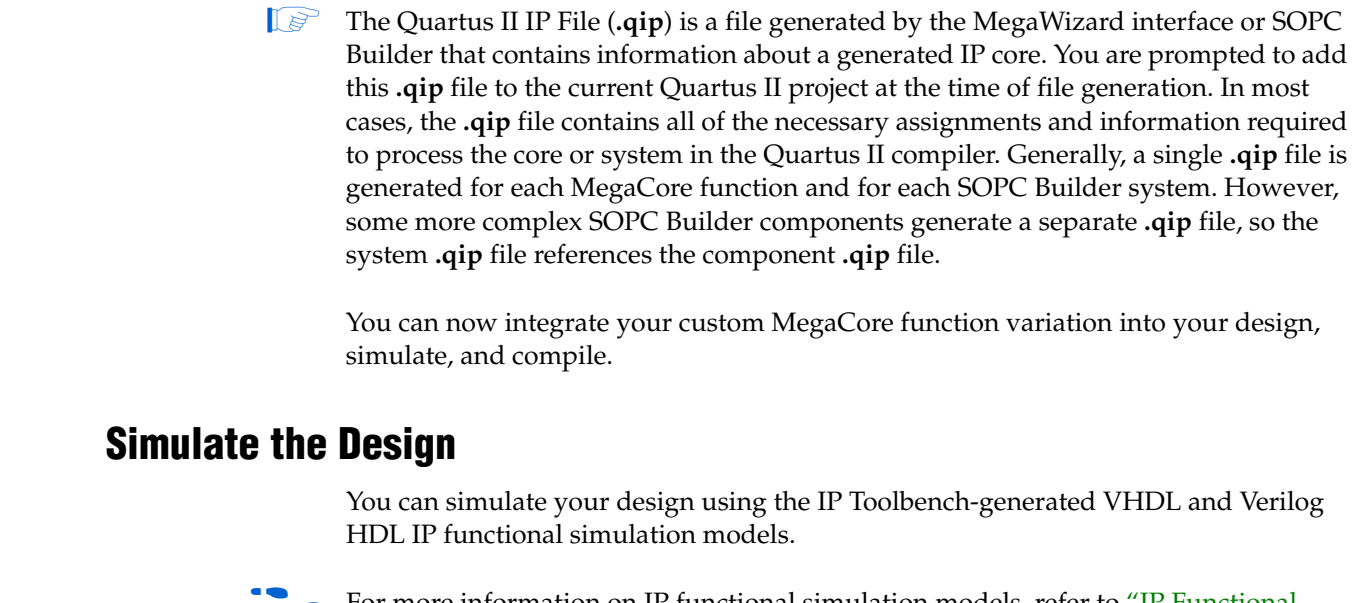

**Yes** on the **Quartus II IP Files** message.

VHDL or Verilog HDL IP functional simulation model.

explicitly load this file to use Pin Planner.

**Extension Description**

Quartus II block diagram editor.

<*variation name*>**syn.v** or <*variation name*>**syn.vhd**

<variation name>**.vhd** or <variation name>**.v**

<*variation name*>**.vo** or <*variation name*>**.vho**

> For more information on IP functional simulation models, refer to "IP Functional Simulation Model" on page 2–13 and the *Simulating Altera IP in Third-Party Simulation Tools* chapter in volume 3 of the *Quartus II Handbook*.

2. After you review the generation report, click **Exit** to close IP Toolbench and click

MegaCore function pin attributes include pin direction, location, I/O standard assignments, and drive strength. If you launch IP Toolbench outside of the Pin Planner application, you must

A MegaCore function variation file, which defines a VHDL or Verilog HDL top-level description of the custom MegaCore function. Instantiate the entity defined by this file inside your design.

A timing and resource netlist for use in some third-party synthesis tools.

this file to any VHDL architecture that instantiates the MegaCore function.

<*variation name*>**.bsf** Quartus II symbol file for the MegaCore function variation. You can use this file in the

<*variation name*>**.cmp** A VHDL component declaration file for the MegaCore function variation. Add the contents of

*<variation name>***.ppf** This XML file describes the MegaCore function pin attributes to the Quartus II Pin Planner.

*<variation name>***.ppx** This XML file is a Pin Planner support file that Pin Planner automatically uses. This file must remain in the same directory as the *<variation name>***.ppf** file.

Include this file when compiling your design in the Quartus II software.

Altera also provides fixed example VHDL and Verilog HDL testbenches that you can use to simulate example sink or source POS-PHY systems. You can use a testbench as a basis for your own design. The testbenches can be used with the IP functional simulation models. The testbenches and associated files are located in the sim\_lib\testbench directory.

### **IP Functional Simulation Model**

This section tells you how to use the demonstration testbench with the ModelSim simulator or with other simulators using NativeLink.

**For more information on NativeLink, refer to the** *Simulating Altera IP in Third-Party**formation* $\alpha$ *formation Simulation Tools* chapter in volume 3 of the *Quartus II Handbook.*

#### **Testbench with the ModelSim Simulator**

To use an example testbench with IP functional simulation models in the ModelSim simulator, follow these steps:

 $\mathbb{I}$  The testbench includes pregenerated Verilog HDL IP functional simulation models.

- 1. Start the ModelSim simulator.
- 2. Change the directory to the **sim\_lib\modelsim** directory.
- 3. For VHDL type the following command:

```
do compile_pl3_link_source_fixed_example_vlog_ipfs.tcl<sup>+</sup>
```
or for Verilog HDL type the following command:

do compile\_pl3\_link\_source\_fixed\_example\_vhdl\_ipfs.tcl<sup>+</sup>

 $\mathbb{I}$  For the sink example, replace source with sink.

#### **Testbench with NativeLink**

You can run receive and transmit tests with third-party IP functional simulators using NativeLink, for VHDL or Verilog HDL. The following procedure describes a receive test for the Verilog HDL model.

To use the testbench with NativeLink, follow these steps:

1. Using the New Project Wizard in the Quartus II software, create a new project in the **\posphy\_l2\_l3\sim\_lib\testbench\verilog** directory with the project name and top-level entity name of **auk\_pac\_mrx\_pl3\_link**.

1 For the VHDL model, replace the **verilog** directory with the **vhdl** directory**.**

 $\mathbb{I} \mathcal{F}$  For the transmit test, replace **mrx** with **mtx**.

- 2. Add the POS-PHY level 2 and 3 library:
	- a. On the Assignments menu click **Settings**.
	- b. Under **Category** click **Libraries**
	- c. In **Project library name** click **...**
	- d. Browse to **\pos\_phy\_l2l3\lib** and click **Open**.
	- e. Click **Add**.
	- f. Click **OK**.
- 3. Add the following files to the project from the **\posphy\_l2\_l3\lib** directory:
	- **auk\_pac\_gen\_if.vhd**
	- **auk\_pac\_functions.vhd**
	- **auk\_pac\_components.vhd**

The files must be in the order shown, from top to bottom, which is the order of compilation. Use the **Up** and **Down** buttons in the **New Project Wizard: Add Files** window to order the files.

- 4. Check that the absolute path to your third-party simulation tool is set. Set the path from **EDA Tool Options** in the **Options** dialog box (Tools menu).
- 5. On the Processing menu, point to **Start** and click **Start Analysis & Elaboration**.
	- $\mathbb{I}$  If the analysis and elaboration is not successful, fix the error before moving to the next step.
- 6. On the Assignments menu, click **Settings**. The Settings window appears. Expand **EDA Tool Settings** and select **Simulation**.
- 7. In Tool name, select a simulator tool from the list.

In EDA Netlist Writer options, select **Verilog** from the list for **Format for output netlist** (Select VHDL if you are preparing a VHDL simulation).

In NativeLink settings, select the **Compile test bench** option and then click **Test Benches** . The Test Benches window appears.

- 8. In the Test Benches window, click **New**. The New Test Bench Settings window appears.
- 9. In the New Test Bench Settings window, enter the information described in Table 2–2 (see also Figure 2–16 on page 2–15). To enter the files described in the table, browse to the files in your project.

| <b>Parameter</b>                   | <b>Setting/File Name</b>   |
|------------------------------------|----------------------------|
| Test bench name                    | <any name=""></any>        |
| Top-level module in test bench     | auk_pac_mrx_ref (1)        |
| Design instance name in test bench | mrx(1)                     |
| Run for                            | $100$ ns                   |
| Test bench files                   | auk_pac_mrx_ref_tb.v $(2)$ |

**Table 2–2.** NativeLink Test Bench Settings

**Notes to table:**

(2) If you are preparing a VHDL simulation, use **auk\_pac\_mrx\_ref\_tb.vhd** in the **vhdl** directory.

Figure 2–16 shows the testbench settings for a receive simulation.

<sup>(1)</sup> Use **mtx** for Tx simulations.

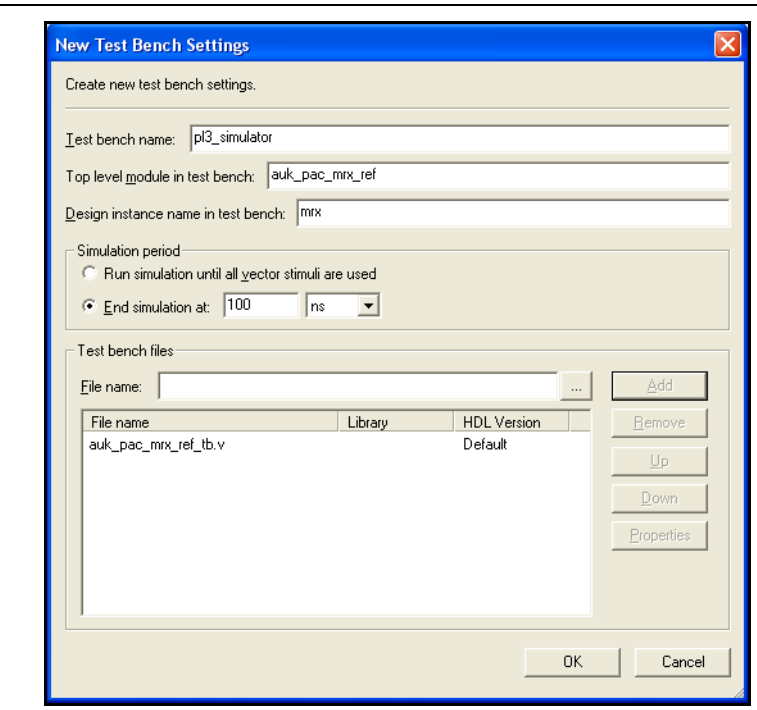

**Figure 2–16.** Example of New Test Bench Settings for NativeLink

- 10. When you have entered the required information for your new testbench, click **OK** in the New Test Bench Settings window.
- 11. Click **OK** in the Test Benches window and then click **OK** in the Settings window.
- 12. On the Tools menu, point to **Run EDA Simulation Tool** and click **EDA RTL Simulation**. The simulation now begins with your chosen simulation tool.

### **Compile the Design**

You can use the Quartus II software to compile your design. Refer to Quartus II Help for instructions on compiling your design.

## **Program a Device**

After you have compiled your design, program your targeted Altera device, and verify your design in hardware.

With Altera's free OpenCore Plus evaluation feature, you can evaluate the POS-PHY Level 2 and 3 Compiler before you purchase a license. OpenCore Plus evaluation allows you to generate an IP functional simulation model, and produce a time-limited programming file.

f For more information on IP functional simulation models, refer to the *Simulating Altera IP in Third-Party Simulation Tools* chapter in volume 3 of the *Quartus II Handbook*.

You can simulate the POS-PHY Level 2 and 3 Compiler in your design, and perform a time-limited evaluation of your design in hardware.

**For more information on OpenCore Plus hardware evaluation using the POS-PHY** Level 2 and 3 Compiler, see "OpenCore Plus Evaluation" on page 1–4, "OpenCore Plus Time-Out Behavior" on page 3–6, and *AN 320: OpenCore Plus Evaluation of Megafunctions*.

## **Set Up Licensing**

You need to purchase a license for the MegaCore function only when you are completely satisfied with its functionality and performance and want to take your design to production.

After you purchase a license for the POS-PHY Level 2 and 3 MegaCore function, you can request a license file from the Altera website at www.altera.com/licensing and install it on your computer. When you request a license file, Altera emails you a **license.dat** file. If you do not have Internet access, contact your local Altera representative.

## **3. Functional Description**

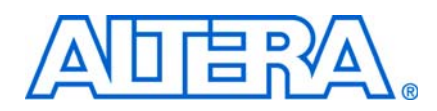

The POS-PHY Level 2 and 3 Compiler has two interfaces—an 'A' interface and one or many 'B' interfaces. Table 3–1 shows the possible interfaces.

**Table 3–1.** Possible Interfaces

| 'A' Interface                                           | 'B' Interface               |
|---------------------------------------------------------|-----------------------------|
| PHY level 3 (SPHY or MPHY)                              | PHY level 3 (SPHY only)     |
| PHY level 2 (SPHY or MPHY)                              | PHY level 2 (SPHY only)     |
| Link level 3 (SPHY or MPHY)                             | Link level 3 (SPHY only)    |
| Link level 2 (SPHY only)<br>Link level 2 (SPHY or MPHY) |                             |
|                                                         | Atlantic master (SPHY only) |
|                                                         | Atlantic slave (SPHY only)  |

Figure 3–1 and 3–2 show example interfaces.

**1 MegaCore®** function data flow direction is from source to sink, that is, data flows from a physical layer (PHY) receive source to a link receive sink. A MegaCore function must have a minimum of one source and one sink interface.

**Figure 3–1.** Example MegaCore Function Interfaces

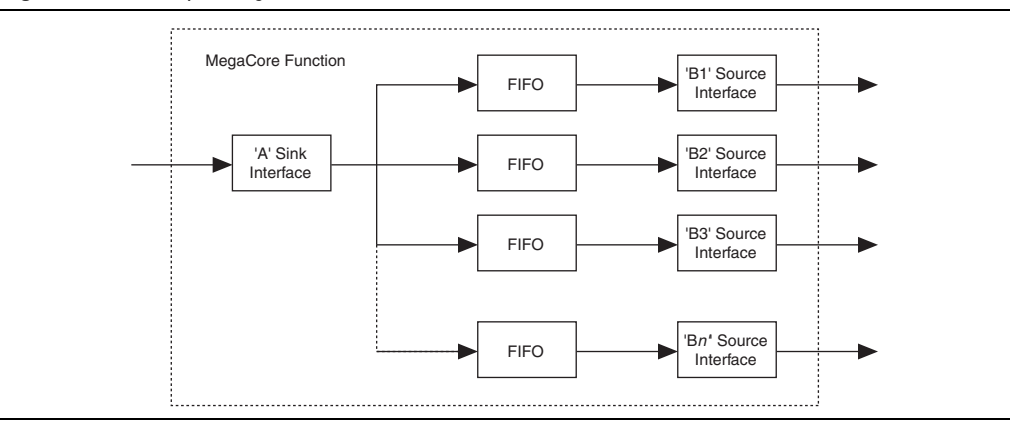

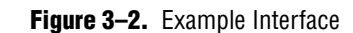

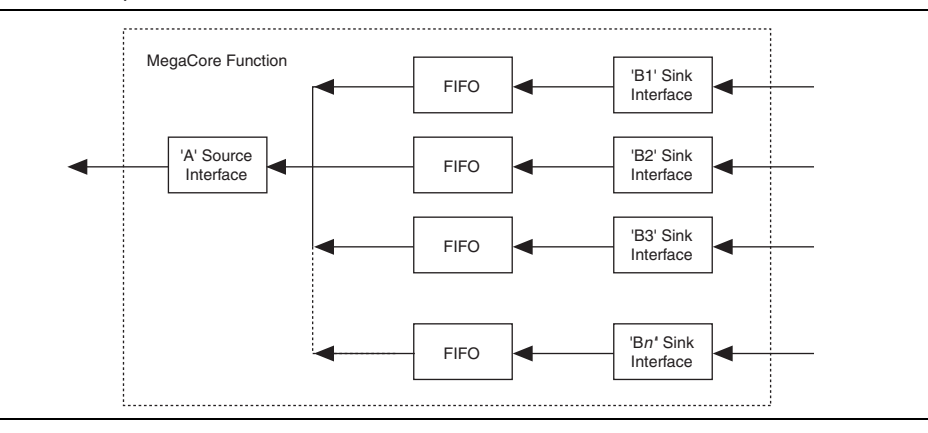

POS-PHY level 3 is a point-to-point system—transmit joins to transmit; channel 0 joins to channel 0, and so on (see Figure 3-3). POS-PHY level 2 is a unidirectional bus system.

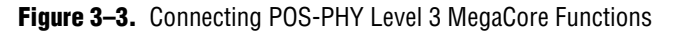

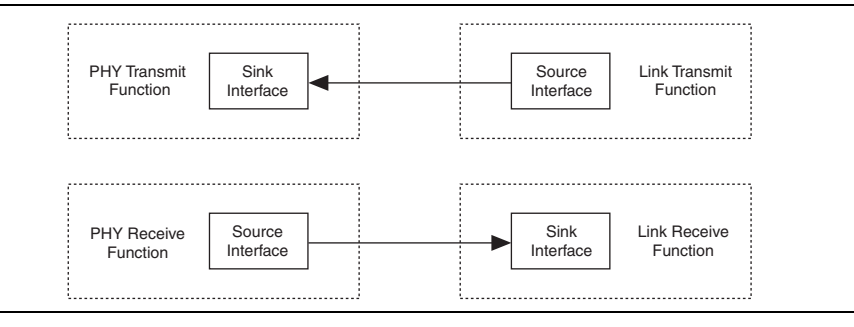

## **Example Configurations**

Figure 3–4 on page 3–2 shows a packet-processing function, which receives packets at one end from a POS-PHY PHY interface, processes them, and passes them on to a POS-PHY link interface.

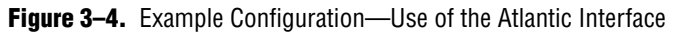

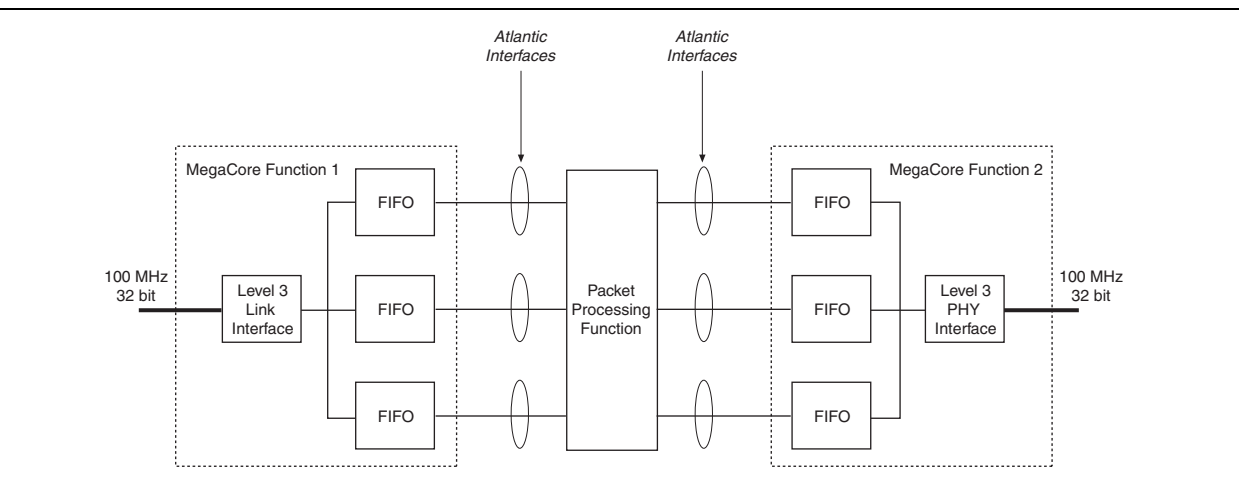

Figure 3–5 shows a bridging function with multiple lower-rate ports, which can be 8 bit POS-PHY level 3 or 16-bit POS-PHY level 2.

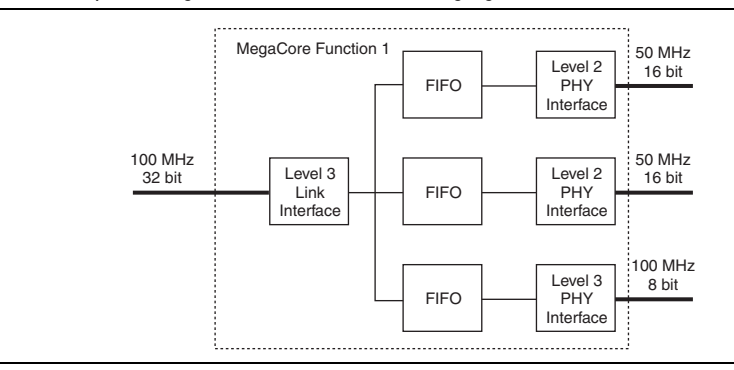

**Figure 3–5.** Example Configuration 2—POS-PHY Bridging Functions

Figure 3–6 on page 3–3 shows an MPHY to MPHY POS-PHY bridge, which includes an MPHY POS-PHY level 2 interface and one first-in first-out (FIFO) buffer per supported address (MPHY).

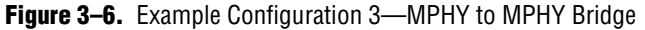

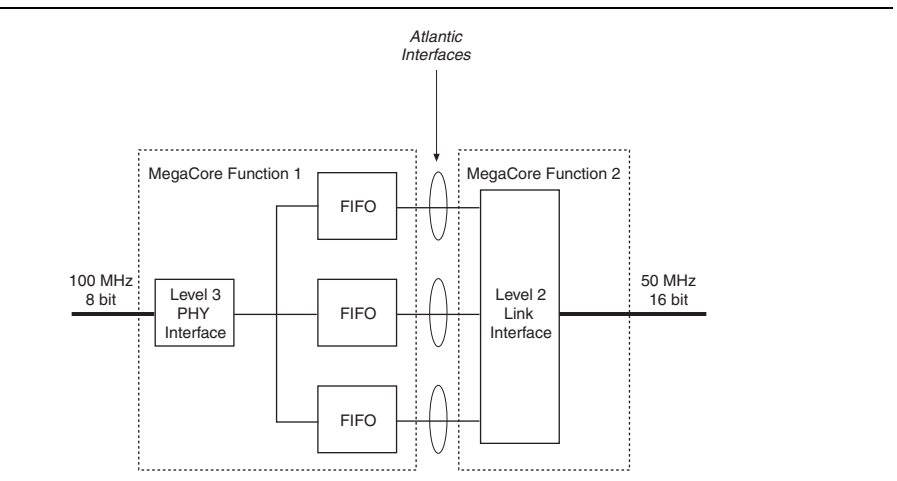

## **Example Implementations**

Figure 3–7 shows the FPGA interfacing to an OC-48 framer.

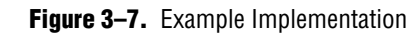

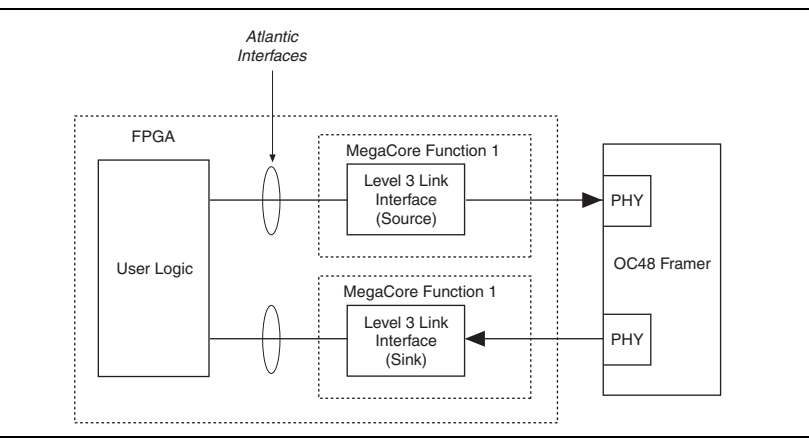

Figure 3–8 on page 3–4 shows the FPGA interfacing multiple POS-PHY level 2 devices to an OC-48 switch.

**Figure 3–8.** Example Implementation 2

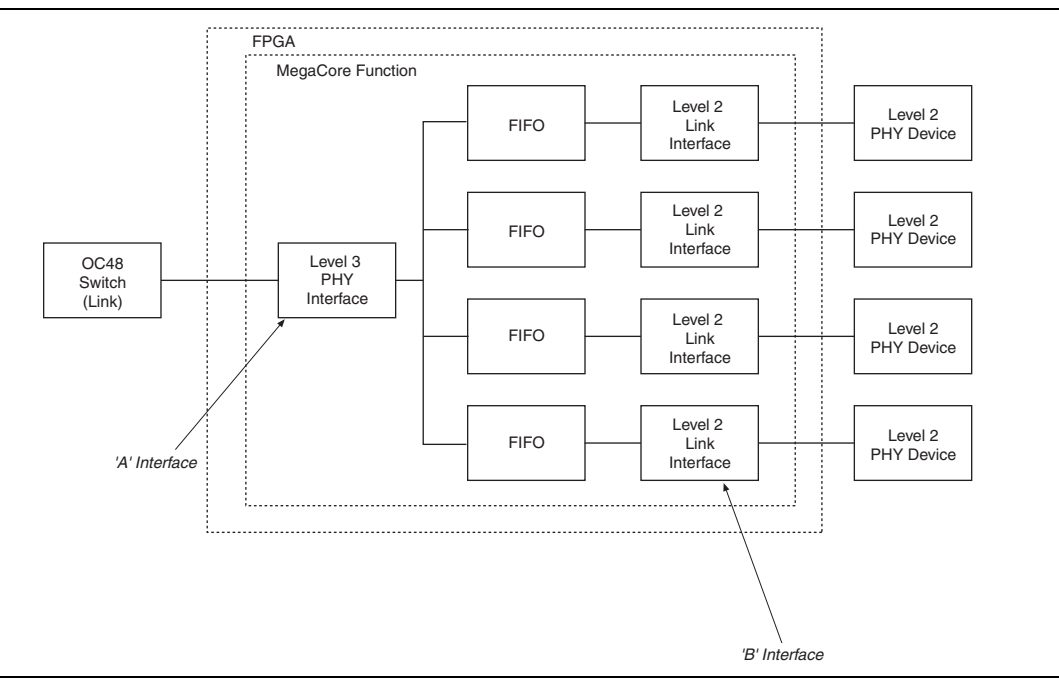

## **Internal Architecture**

The POS-PHY Level 2 and 3 Compiler comprises the following four MegaCore functions:

- POS-PHY level 2 link-layer
- POS-PHY level 2 PHY-layer
- POS-PHY level 3 link-layer
- POS-PHY level 3 PHY-layer

Each MegaCore function includes a separate receiver and transmitter, which can be instantiated in a single device or separate devices.

There are many similarities in the internal architecture of these blocks. The main difference is in the non-symmetrical handshaking on the physical interface between receive and transmit directions.

Figure 3–9 on page 3–5 shows the sink MegaCore function block diagram. Figure 3–10 on page 3–5 shows the source MegaCore function block diagram.

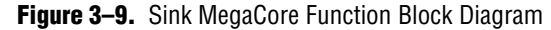

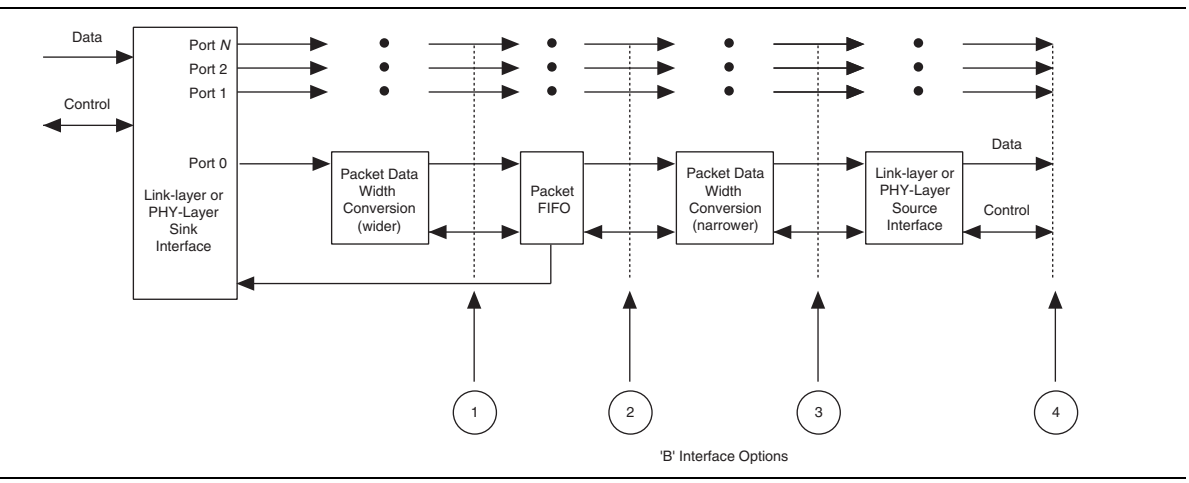

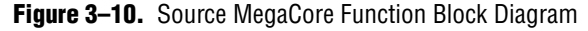

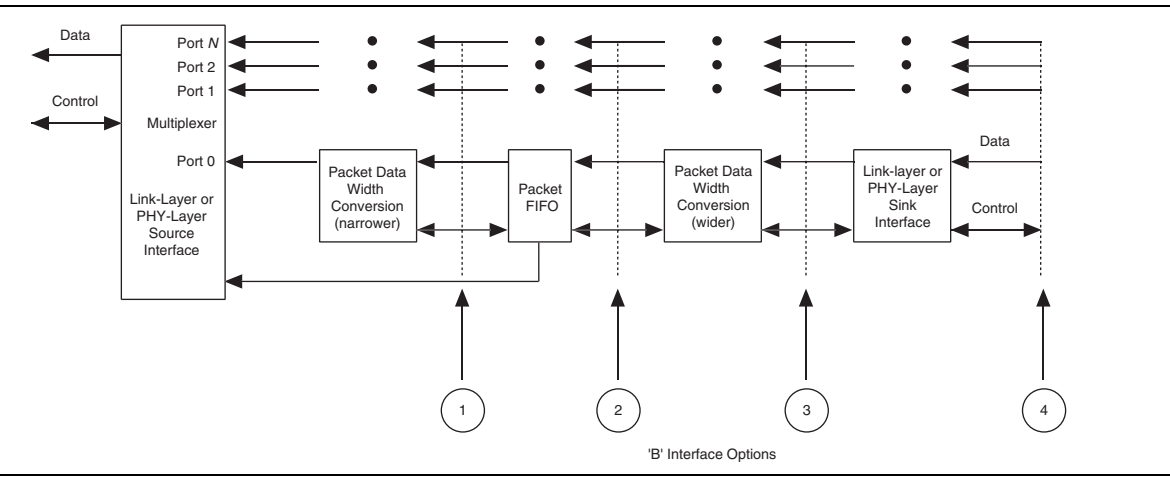

#### **POS-PHY Interface**

Each POS-PHY supports single and multi-PHY implementations. The POS-PHY interface interfaces to an internal multiplexer, which allows access to multiple/single internal packet FIFO buffers. Status information from the FIFO buffers is used to control the POS-PHY interface. The source interface provides polled or direct packet available modes.

#### **Packet Data Width Conversion**

Packet data width conversion provides conversion from a narrower to a wider data stream, and from a wider to a narrower data stream, if required (such as, 8-bit to 32 or 16-bit, or 32-bit to 8- or 16-bit, and so on).

#### **Packet FIFO Buffer**

The packet FIFO buffer has configurable width, depth, and fill level options. The FIFO buffer stores packet data in line with its associated packet flags (start of packet (SOP), end of packet (EOP), modulo (mod), and so on.

#### **'B' Interface**

The 'B' interface can be positioned at four different places, as follows:

- 1. After the first data width conversion—you provide a FIFO-like interface. The data width must be greater than or equal to the required POS-PHY bus width. Atlantic<sup>™</sup> interfaces here can only be masters.
- 2. After the packet FIFO buffer—you must interface to the internal packet FIFO buffer at the data width of the FIFO buffer, which is greater than or equal to that of the required POS-PHY bus. Atlantic interfaces here can be master or a slave interfaces.
- 3. After the second data width conversion—this position provides an interface where the data width can be narrower than that supported by the FIFO buffer. For example, a 32-bit POS-PHY to or from an 8-bit POS-PHY. Atlantic interfaces here can be a master or a slave interfaces.
- 4. After a POS-PHY interface—where you can create a POS-PHY bridge. From a single compiler you can build a MPHY to multiple SPHY bridge, or an SPHY to SPHY bridge. You can create more complex solutions by instantiating more than one MegaCore function.

## **OpenCore Plus Time-Out Behavior**

OpenCore Plus hardware evaluation supports the following two operation modes:

- Untethered—the design runs for a limited time.
- Tethered—requires a connection between your board and the host computer. If tethered mode is supported by all megafunctions in a design, the device can operate for a longer time or indefinitely.

All megafunctions in a device time out simultaneously when the most restrictive evaluation time is reached. If there is more than one megafunction in a design, a specific megafunction's time-out behavior may be masked by the time-out behavior of the other megafunctions.

**1 For MegaCore functions, the untethered timeout is 1 hour; the tethered timeout value** is indefinite.

Your design stops working after the hardware evaluation time expires and the following events occur:

- For the POS-PHY receive interface:
	- The sop ina input goes low
	- The addr\_outa output goes low
	- The dpav outa output goes low
	- The ppav outa output goes low
	- The spav out a output goes low
	- The rd\_outa output goes low
- For the POS-PHY transmit interface:
	- The wr\_outA output goes low
	- The val\_outA output goes low
	- The sx\_outA output goes low
	- The sop\_outA output goes low
	- The eop outA output goes low
	- The err\_outA output goes high
	- The data\_outA output goes low

For more information on OpenCore Plus hardware evaluation, see "OpenCore Plus Evaluation" on page 1–4 and *AN 320: OpenCore Plus Evaluation of Megafunctions*.

## **Parameters**

The function's parameters, which can only be set in IP Toolbench (see "Step 1: Parameterize" on page 2–5), include the following settings:

- Interface Settings
- Parity Settings
- FIFO Buffer Settings
- Address & Packet Available Settings

#### **Interface Settings**

#### **FIFO Buffer & Clock Selector Options**

The following interface 'B' FIFO buffer and clock selector options are available:

- A Clock (No FIFO buffer)—only available if the 'B' interface is an Atlantic master, and the 'B' interface bus width  $\geq$  the 'A' interface bus width. The relevant 'B' interface does not use an internal FIFO buffer, and is clocked by the 'A' interface clock pin. This is recommended only if you connect 'B' interfaces directly to another MegaCore function with an Atlantic slave interface
- A Clock—the corresponding 'B' interface uses an internal single clock FIFO buffer, and is clocked by the A interface clock pin

■ B Clock—the corresponding 'B' interface uses an internal dual clock FIFO buffer, and is clocked by the corresponding 'B' interface clock pin

The FIFO buffer width is the greater of the A bus width and the associated B bus width.

#### **Common B Clock**

With MPHY configurations there is more than one 'B' interface in the MegaCore function. Select this option to use a common clock and reset pins for all the 'B' interfaces that use the B clock option.

If you select this option, the 'B' interface clock and reset pins are labeled b\_clk and b\_reset\_n.

### **Parity Settings**

This section describes pass through mode and the parerr on error pin.

#### **Pass Through Mode**

In pass through mode any detected data parity errors on a sink interface are regenerated on the source interface, even when there is a bus width change.

 $\mathbb{I}$  If a parity error is detected on a sink interface port that has a wider data width than its corresponding source interface port, the parity error is generated on all output words that correspond to the input word with an error.

Table 3–2 shows the number of errors generated per input error.

| Data Width In | Data Width Out | <b>Number of Errors Generated per Input Error</b> |
|---------------|----------------|---------------------------------------------------|
| 64            | 8              | 8                                                 |
| 64            | 16             | 4                                                 |
| 64            | 32             | 2                                                 |
| 64            | 64             |                                                   |
| 32            | 8              | 4                                                 |
| 32            | 16             | 2                                                 |
| 32            | 32             |                                                   |
| 16            | 8              | 2                                                 |
| 16            | 16             |                                                   |
| 8             | 8              |                                                   |

**Table 3–2.** Number of Errors Generated

If you are using the parity bit and the parity does not match the data, the MegaCore function always detects the parity error.

For a source Atlantic interface, the par pin is an output that indicates the sink interface has received parity errors.

For a sink Atlantic interface, the par pin is an input that sees either a one or a zero depending on the incoming data's parity value.

If a parity error is detected on a sink interface port, which has a wider data width than its corresponding source interface port, the parity output is high on all output words that correspond to the input word with an error (see Table 3–2).

When a parity error is detected (as the data comes in), but the data width changes (increases), there are two options—pass through or error.

*Pass through*—the word that goes out, which contains the erroneous word and a good word, is flagged with an incorrect parity.

*Error*—the par signal functionality changes. It does not show parity, but goes high only when there is an error with the word, that is, it goes high to show where the error is.

#### **ParErr On Error Pin**

When you check this option, the err signal is created, which looks for parity errors in the entire packet. The err signal can go high at anytime, but is valid only at the end of the packet (in accordance with the POS-PHY specifications). A high indicates a parity error somewhere in the packet. A parity error detected on a sink interface is signalled by setting the err pin at the end of the affected packet on the source interface.

### **FIFO Buffer Settings**

Table 3–3 shows the effect of the FIFO buffer settings for POS-PHY level 3 interfaces.

**1 All FIFO buffer parameters are shown in bytes.** 

| <b>Interface</b><br>(Direction)     | <b>FIFO Threshold</b>                                                                                                    | <b>FIFO Burst</b>                                                                                                    | <b>FIFO Remote Burst</b>                                                                                                    |
|-------------------------------------|----------------------------------------------------------------------------------------------------|----------------------------------------------------------------------------------------------------|----------------------------------------------------------------------------------------------------|
| Link<br><b>Transmit</b><br>(Source) | When each FIFO buffer overflows<br>the FIFO buffer threshold level, or<br>contains a packet or packet<br>fragment with an EOP, it triggers<br>its not empty flag. The interface<br>then tries to empty each of the FIFO<br>buffers containing data, as soon as<br>it detects the PHY transmit<br>interface has indicated it has space.<br>When operating in polled mode,<br>this is indicated using the PTPA<br>and STPA inputs. When operating<br>in direct status mode, this is<br>indicated using the DTPA inputs. | Indicates the maximum<br>number of bytes the interface<br>transfers in each FIFO buffer<br>burst.<br>In MPHY mode, at the end of<br>each FIFO buffer burst the<br>MegaCore function re-<br>arbitrates for a new channel<br>in a round-robin fashion.<br>Set FIFO buffer burst $\leq$ FIFO<br>buffer threshold.<br>Not applicable in SPHY<br>mode. | Prevents the PHY transmit interface<br>from overflowing. Must be compatible<br>with the PHY transmit interface FIFO<br>buffer burst setting. When the interface<br>is in the process of transferring data<br>and the PHY transmit interface indicates<br>it is almost full, link transmit interface<br>transfers up to FIFO buffer remote burst<br>more bytes before stopping.<br>When operating in polled mode, this is<br>indicated using the PTPA and STPA<br>inputs.<br>When operating in direct status mode,<br>this is indicated using the DTPA inputs. |
| Link<br>Receive<br>(Sink)           | The interface indicates, by<br>asserting low the RENB output,<br>that it is not full when it has more<br>than or equal to FIFO buffer<br>threshold spaces for bytes in all of<br>its FIFO buffers (1 FIFO buffer per<br>channel). The interface indicates,<br>by deasserting high the RENB<br>output, that it is full when it has no<br>more spaces for bytes in any of its<br>FIFO buffers (1 FIFO buffer per<br>channel).                                                                                           | This should be set to the<br>minimum value allowed.                                                                                                    |                                                                                                    |

Table 3-3. POS-PHY Level 3 FIFO Buffer Settings (Part 1 of 2)

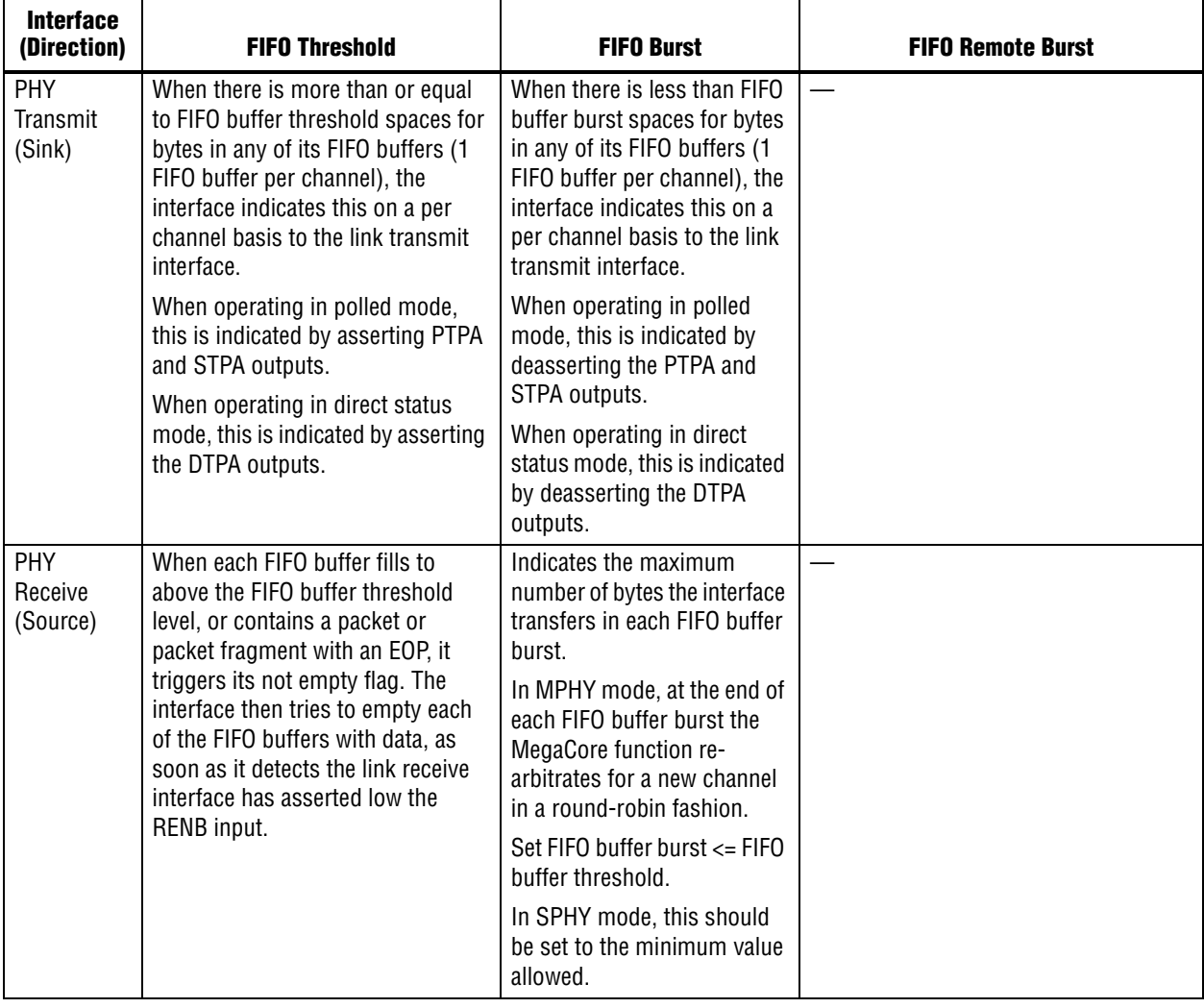

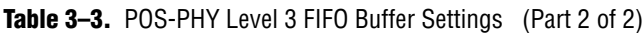

Table 3–4 shows the effect of the FIFO buffer settings for POS-PHY level 2 interfaces.

| <b>Interface</b><br>(Direction) | <b>FIFO Threshold</b>                                                                                                    | <b>FIFO Burst</b>                                                                                                    | <b>FIFO Remote Burst</b>                                                                                                    |
|---------------------------------|----------------------------------------------------------------------------------------------------|----------------------------------------------------------------------------------------------------|----------------------------------------------------------------------------------------------------|
| Link<br>Transmit<br>(Source)    | When each FIFO buffer fills to above the<br>FIFO buffer threshold level, or contains a<br>packet or packet fragment with an EOP, it<br>triggers its not empty flag. The interface<br>then tries to empty each of the FIFO buffers<br>containing data, as soon as it detects the<br>PHY transmit interface has indicated it has<br>space.<br>When operating in polled mode, this is<br>detected using the PTPA and STPA inputs.<br>When operating in direct status mode, this<br>is detected using the DTPA inputs. | Indicates the maximum number of<br>bytes the interface transfers in each<br>FIFO buffer burst.<br>In MPHY mode, at the end of each<br>FIFO buffer burst the MegaCore<br>function re-arbitrates for a new<br>channel in a round-robin fashion.<br>Set FIFO buffer burst <= FIFO buffer<br>threshold.<br>Not applicable in SPHY mode.                                                                                                    | When the interface is in<br>the process of<br>transferring data and the<br>PHY transmit interface<br>indicates it is almost full.<br>the link transmit interface<br>transfers up to FIFO<br>buffer remote burst more<br>bytes before stopping.<br>When operating in polled<br>mode, this is detected<br>using the PTPA and<br>STPA inputs.<br>When operating in direct<br>status mode, this is<br>detected using the DTPA<br>inputs. |
| Link<br>Receive<br>(Sink)       | When there is more than or equal to FIFO<br>buffer threshold spaces for bytes in any of<br>its FIFO buffers (1 FIFO buffer per channel),<br>the internal FIFO buffer full flag is<br>deasserted. This allows the interface to<br>start transferring data, as soon as it detects<br>the PHY receive interface has indicated it<br>has data.<br>When operating in polled mode, this is<br>detected using the PRPA input.<br>When operating in direct status mode, this<br>is detected using the DRPA inputs.         | Indicates the maximum number of<br>bytes the interface transfers in each<br>FIFO buffer burst. When there is<br>less than FIFO buffer burst spaces<br>in the FIFO buffer, the internal FIFO<br>buffer full flag is asserted.<br>In MPHY mode, at the end of each<br>FIFO buffer burst the MegaCore<br>function re-arbitrates for a new<br>channel in a round-robin fashion.<br>Set FIFO buffer burst <= FIFO buffer<br>threshold.<br>In SPHY mode, this should be set<br>to the minimum value allowed. |                                                                                                    |

Table 3-4. POS-PHY Level 2 FIFO Buffer Settings (Part 1 of 2)

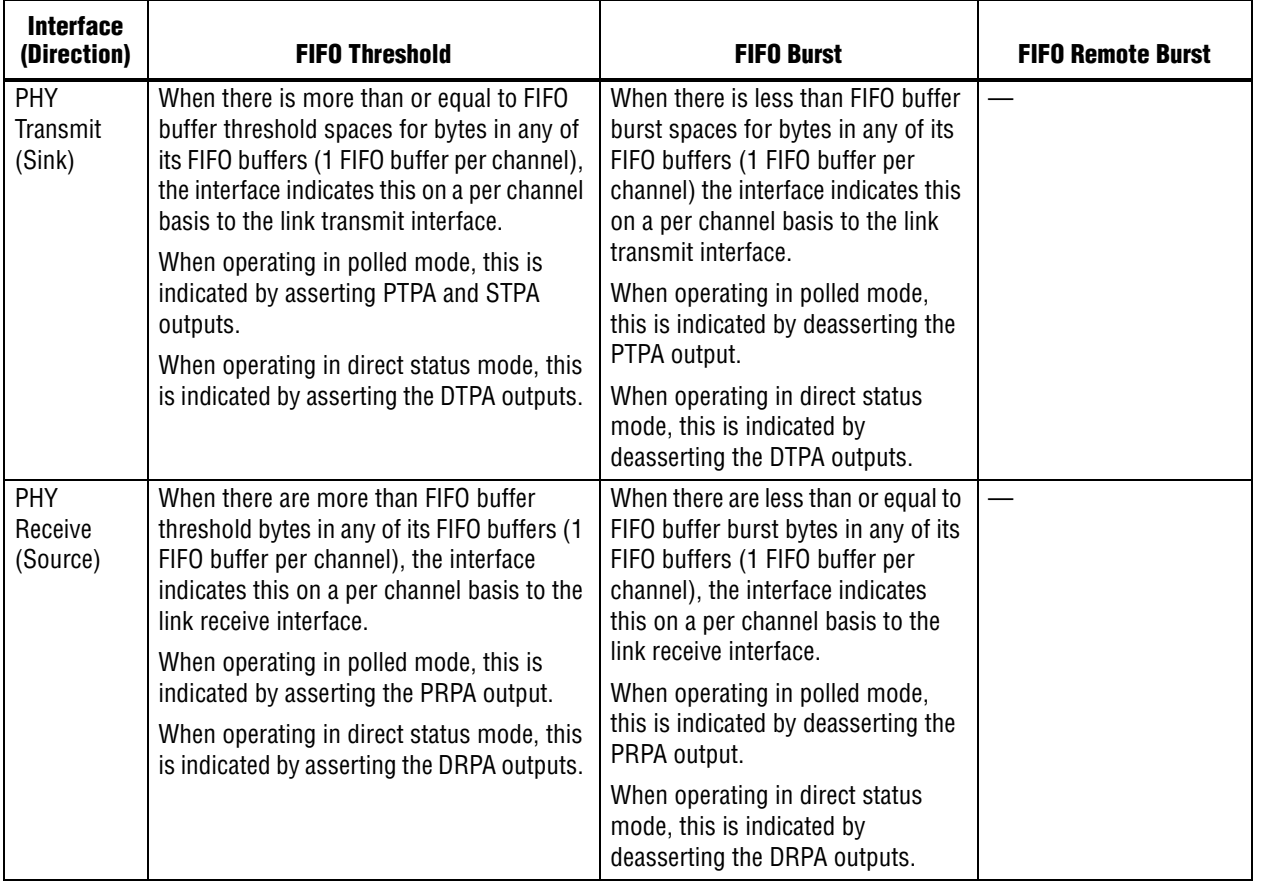

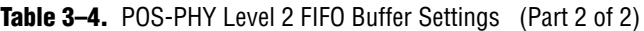

#### **Atlantic Interface FIFO Buffer Settings**

For the Atlantic master source, the dav signal is an input. The slave indicates to the master that it has space by asserting dav. The master then tries to fill the slave FIFO buffer. Figure 3-11 shows the behavior of the dav signal. FIFO burst is not applicable. FIFO buffer remote burst—when the slave deasserts dav, the master can transfer up to FIFO buffer remote burst more bytes of data before stopping.

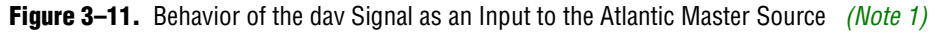

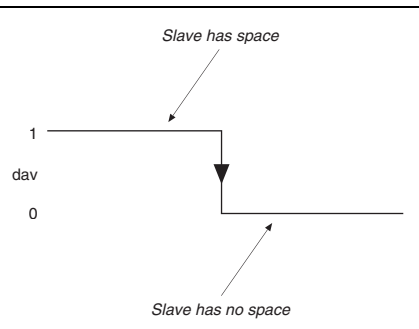

#### **Note to Figure 3–11:**

(1) The slave asserts dav high for two reasons: it has passed its threshold, or an EOP has occurred.

Downloaded from [Elcodis.com](http://elcodis.com/parts/4642964/IP-POSPHYL3.html) electronic components distributor

For the Atlantic master sink, the dav signal is an input. The slave indicates to the master that it has data by asserting dav. The master then tries to empty the slave FIFO buffer. Figure 3–12 shows the behavior of the dav signal. FIFO buffer burst is not applicable. FIFO buffer remote burst is not applicable.

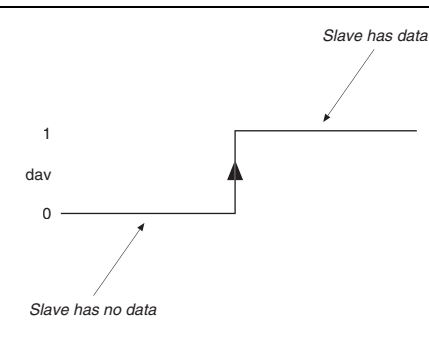

**Figure 3–12.** Behavior of the dav Signal as an Input to the Atlantic Master Sink *(Note 1)*

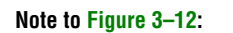

(1) The slave asserts dav high for two reasons: it has passed its threshold, or an EOP has occurred.

For the Atlantic slave sink, the dav signal is an output. The dav signal high indicates that there is space for more data. When the FIFO buffer is below full threshold, dav is high. When the FIFO buffer is filling, dav remains high until the FIFO buffer reaches burst threshold. When the FIFO buffer is emptying, dav remains low until the FIFO buffer reaches full threshold. Figure 3–13 shows the behavior of the dav signal. FIFO buffer remote burst is not applicable.

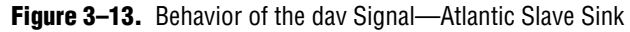

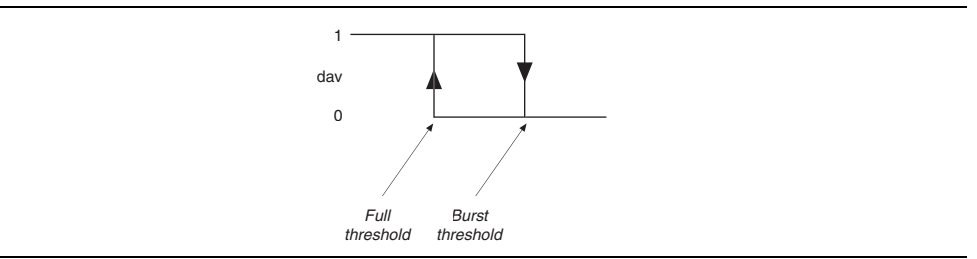

For the Atlantic slave source, the dav signal is an output. When dav is high, there is data to send. When the FIFO buffer is above the empty threshold, dav is high. When the FIFO buffer is filling, dav remains low until the FIFO buffer reaches empty threshold. When the FIFO buffer is emptying, dav remains high until the FIFO buffer reaches burst threshold. Figure 3–14 shows the behavior of the dav signal. FIFO buffer remote burst is not applicable.

**Figure 3–14.** Behavior of the dav Signal—Atlantic Slave Source

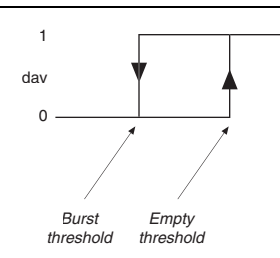

#### **FIFO Buffer Size**

The FIFO buffer size is automatically set to be as wide as the widest of the input and the output port.

Each word in the FIFO buffer can only contain at most one packet. Where the FIFO buffer width is *N* bytes, packets of 1 to *N* bytes in length occupy 1 FIFO buffer word. So, a FIFO buffer of (*M* words × *N* bytes) can only hold *M* packets with a length of 1 to *N* bytes.

### **Address & Packet Available Settings**

The Atlantic interface always operates in direct (no addressing) mode.

#### **POS-PHY Level 3 Interfaces**

The POS-PHY level 3 interfaces can be multi- or single-channel. Table 3–5 shows the multi-channel packet available mode options.

| <b>Option</b>        | <b>Description</b>                                                                                                    |
|----------------------|----------------------------------------------------------------------------------------------------|
| Direct               | In the POS-PHY transmit direction the MegaCore function uses one dtpa<br>pin per supported channel. In the POS-PHY receive direction the MegaCore<br>function uses renb and rval to support all channels.                                                                             |
| Polled               | In the POS-PHY transmit direction the MegaCore function uses tadr.<br>ptpa, and stpa, to support all channels.                                                                                                    |
| Polled (Ignore stpa) | In the POS-PHY transmit direction the MegaCore function uses tadr and<br>ptpa to support all channels. For compatibility with some POS-PHY<br>interfaces that do not support the functionality of the stpa pin, the stpa<br>signal is ignored and removed from the MegaCore function. |

**Table 3–5.** Multi-Channel Packet Available Mode Options (POS-PHY Level 3)

Table 3–6 shows the multi-channel packet available mode options.

**1** <sup>8</sup> 'B' interfaces always operate in direct mode.

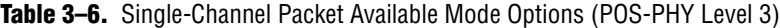

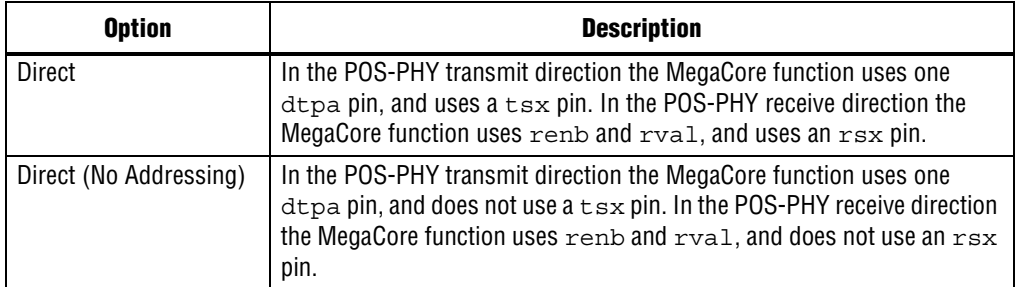

#### **POS-PHY Level 2 Interfaces**

The POS-PHY level 2 interfaces can be multi- or single-channel. Table 3–7 shows the multi-channel packet available mode options.

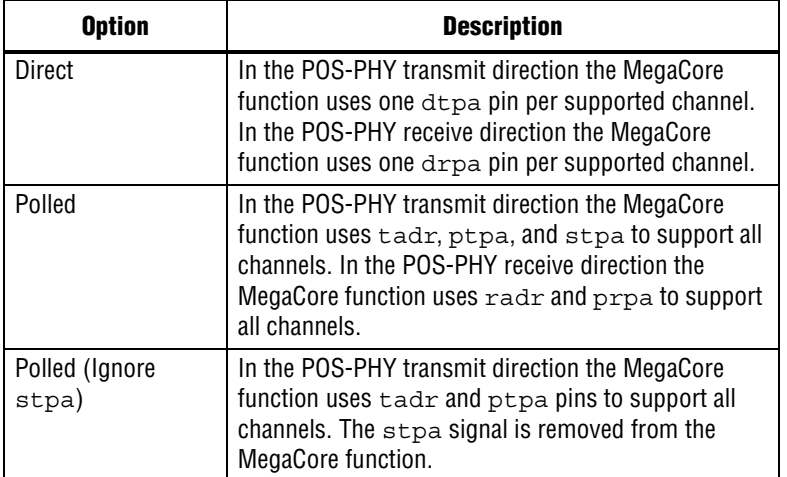

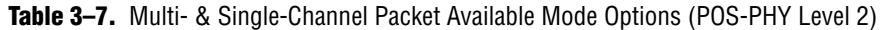

Direct (No Addressing) mode does not include address matching or bus tri-stating (currently not supported).

#### **Base Address**

Base address is only supported in POS-PHY level 2 mode. It configures the base address of the POS-PHY port. For a single channel interface ('A' or 'B'), the interface responds to only the configured base address. For a multi-channel interface ('A' only), the interface responds to addresses between base address and base address + number of 'B' interfaces.

#### **SX Always**

SX always is only valid for POS-PHY level 3 link transmit (multi-channel) or PHY receive (source) interfaces. You can set the SX output behavior to one of the following conditions:

- Normal—generates an SX cycle only when changing channels
- Always—an SX cycle is generated for every burst and at the end of packets

 $\mathbb{I}$  For POS-PHY level 3 sink interfaces, the MegaCore function supports either behavior transparently.

## **Interface Signals**

The following section describes the interface signals for the MegaCore functions. Figure 3–15 shows the input/output specification.

#### **Figure 3–15.** Input/Output Specification

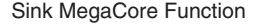

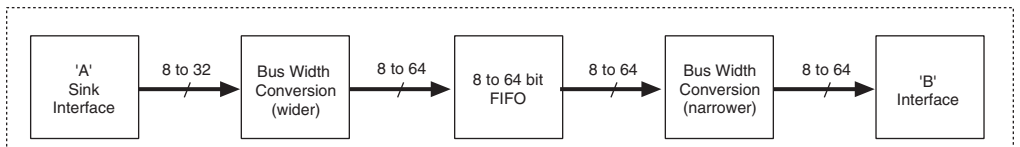

Source MegaCore Function

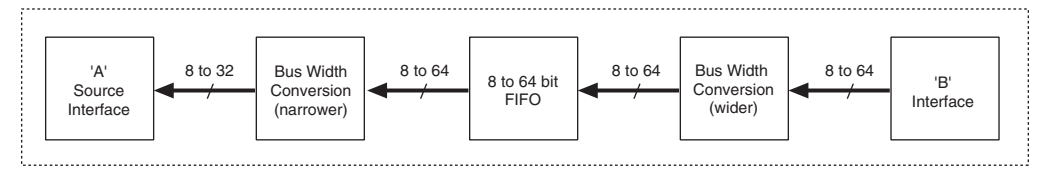

### **Global Interface**

Table 3–8 describes the global interface signals.

**Signal Direction Description** treset n | Input | Asynchronous reset for all flip-flops on the POS-PHY source  $t$  fclk clock domain, active low. Can be asserted asynchronously, but must be deasserted synchronously to tfclk. rreset n | Input | Asynchronous reset for all flip-flops on the POS-PHY receive  $rfrack$ clock domain, active low. Can be asserted asynchronously, but must be deasserted synchronously to rfclk. reset  $n$  | Input | Asynchronous reset for the Atlantic interface, active low. Can be asserted asynchronously, but must be deasserted synchronously to  $c1k$ .  $c1k$  | Input | Clock, rising-edge active. The Atlantic interface uses single-edge clocking. All signals are synchronous to  $c1k$ , and master and slave are in the same clock domain. *(1)*

**Table 3–8.** Global Interface Description *(Note 1)*

**Note to Table 3–8:**

(1) POS-PHY clock signals are described in the relevant interface tables.

The 'A' interface and each 'B' interface have independent resets, which are provided to allow you to assert the reset asynchronously to its clock domain. They are not intended to provide individual channel resets. If one channel needs a reset, all channels must be reset. Deasserting the resets must be done synchronously to its clock domain.

Additionally, IP Toolbench can connect the independent resets and clocks to a common reset and clock (see "Common B Clock" on page 3–8).

'A' interface signals are prefixed by  $a$   $\cdot$  'B' interface signals are prefixed by  $b1$ ,  $b2$ , and so on.

### **POS-PHY Level 3 Interface**

The interface direction is shown as either link to PHY, or PHY to link.

For a POS-PHY level 3 link-layer MegaCore function, the following rules apply:

- Link to PHY results in an output port on the MegaCore function.
- PHY to link results in an input port on the MegaCore function.

For a POS-PHY level 3 PHY-layer MegaCore function, the following rules apply:

- Link to PHY results in an input port on the MegaCore function.
- PHY to link results in an output port on the MegaCore function.

Table 3–9 describes the POS-PHY level 3 transmit interface.

Table 3-9. POS-PHY Level 3 Transmit Interface (Part 1 of 2)

| <b>Signal</b> | <b>Direction</b> | <b>Description</b>                                                                                                    |
|---------------|------------------|----------------------------------------------------------------------------------------------------|
| tfclk         | Input            | Transmit FIFO buffer write clock. tfclk synchronizes data transfer transactions<br>between the link-layer device and the PHY-layer device. $t f c l k$ can cycle at a rate up<br>to 104 MHz.                                                                                                    |
| tdat[31:0]    | Link to PHY      | Transmit packet data bus. This bus carries the packet octets that are written to the<br>selected transmit FIFO buffer. The tdat bus is valid only when tenb is asserted.<br>The data must be transmitted in big-endian order on tdat. When an 8-bit interface is<br>used, only $tdat[7:0]$ is supported.                                                                       |
| tsop          | Link to PHY      | Transmit start of packet signal. tsop delineates the packet boundaries on the tdat<br>bus. When tsop is high, the start of the packet is present on the tdat bus. tsop is<br>required to be present at the beginning of every packet and is valid only when $t = b$ is<br>asserted.                                                                                            |
| teop          | Link to PHY      | Transmit end of packet signal. teop delineates the packet boundaries on the tdat<br>bus. When teop is high, the end of the packet is present on the tdat bus. tmod<br>indicates the number of valid bytes the last double-word is composed of, when teop<br>is asserted. teop is required to be present at the end of every packet and is valid only<br>when tenb is asserted. |
| terr          | Link to PHY      | Transmit error indicator signal. $\text{terr}$ indicates that the current packet should be<br>aborted. When terr is set high, the current packet is aborted. terr should only be<br>asserted when teop is asserted.                                                                                                    |
| tprty         | Link to PHY      | Transmit bus parity signal. The transmit parity signal indicates the parity calculated<br>over the tdat bus, tprty is valid only when tenb is asserted. When tprty is<br>supported, the PHY-layer device must support both even and odd parity. The PHY-<br>layer device must report any parity error to higher layers, but does not interfere with<br>the transferred data.   |
| tmod[1:0]     | Link to PHY      | Transmit word modulo. tmod indicates the number of valid data bytes in tdat. The<br>tmod bus is normally zero, except during the last double-word transfer of a packet on<br>tdat. When teop is asserted, the number of valid packet data bytes on tdat is<br>specified by tmod.                                                                                               |
|               |                  | When $\text{tmod}[1:0] = 00'$ , $\text{tdat}[31:0]$ is valid.<br>When $\text{tmod}[1:0] = '01' \text{tdat}[31:8]$ is valid.<br>When $\text{tmod}[1:0] = 10' \text{tdat}[31:16]$ is valid.<br>When $\text{tmod}[1:0] = '11' \text{tdat}[31:24]$ is valid.                                                                                                    |
|               |                  | When tmod [1:0] should only be asserted when teop is asserted.                                                                                                    |

 $\Box$  'A' interface signals are prefixed by a\_; 'B' interface signals are prefixed by b1\_, b2\_, and so on.

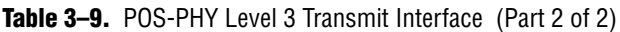

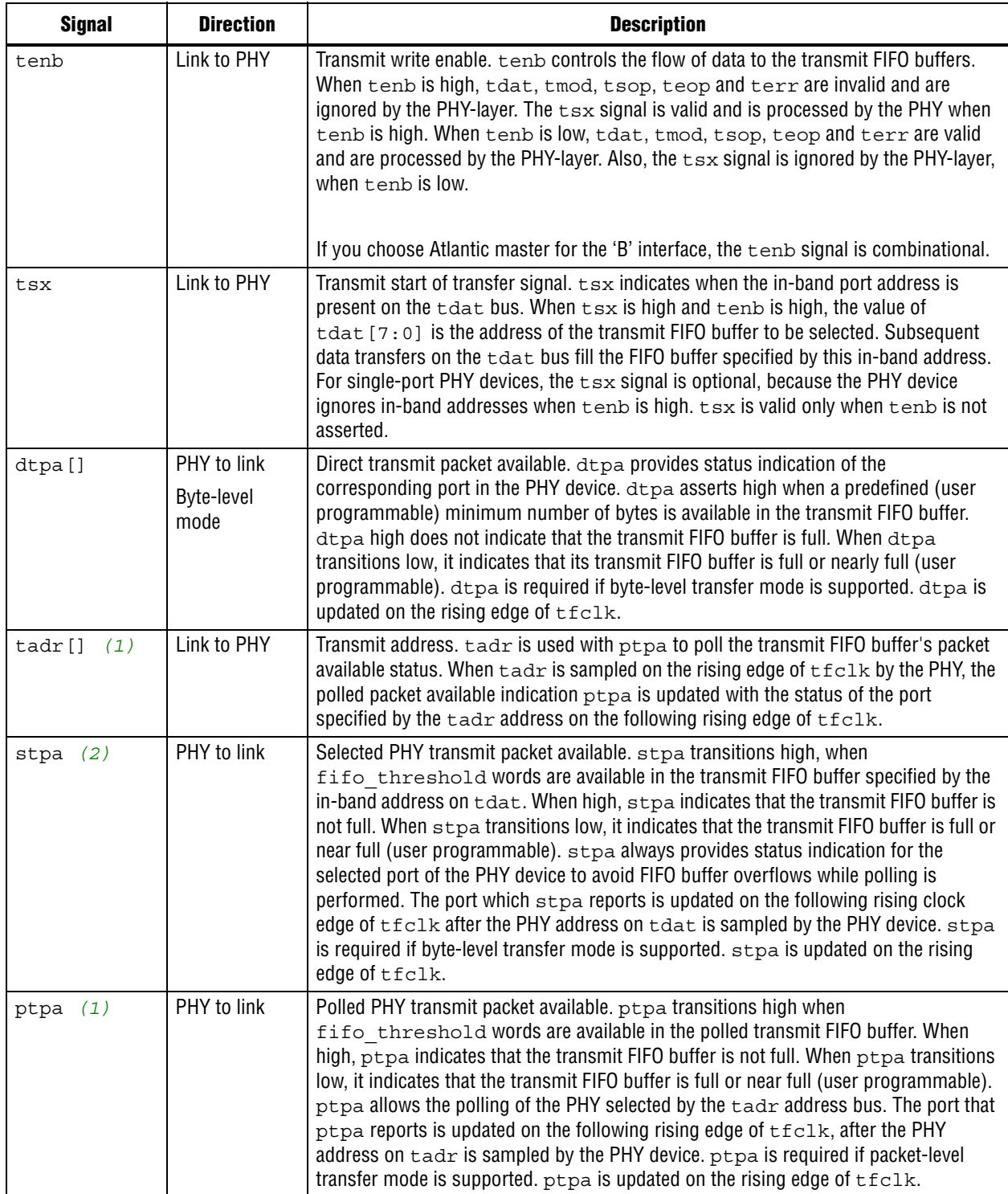

#### **Notes to Table 3–9:**

(1) Packet-level mode only

(2) Byte-level mode only

#### Table 3–10 describes the POS-PHY level 3 receive interface.

#### **1 These signals are compliant with the POS-PHY Level 3 Specification, Issue 4, June** 2000.

| <b>Signal</b> | <b>Direction</b> | <b>Description</b>                                                                                                    |
|---------------|------------------|----------------------------------------------------------------------------------------------------|
| rfclk         | Input            | Receive FIFO buffer write clock. rfclk is used to synchronize data-transfer<br>transactions between the link-layer device and the PHY-layer device. $rfc1k$ can<br>cycle at a rate up to 104 MHz.                                                                                                    |
| rdat [31/7:0] | PHY to link      | Receive packet data bus. The rdat bus carries the packet octets that are read from<br>the receive FIFO buffer. rdat is valid only when rval is asserted. Data must be<br>received in big-endian order on rdat. When an 8-bit interface is used, only<br>$rdat[7:0]$ is supported.                                                                                                    |
| rsop          | PHY to link      | Receive start of packet. rsop delineates the packet boundaries on the rdat bus.<br>When rsop is high, the start of the packet is present on the rdat bus. rsop must<br>be present at the beginning of every packet and is valid only when rval is<br>asserted.                                                                                                    |
| reop          | PHY to link      | Receive end of packet. reop delineates the packet boundaries on the rdat bus.<br>When reop is high, the end of the packet is present on the rdat bus. rmod<br>indicates the number of valid bytes the last double-word is composed of, when<br>reop is asserted. reop is required to be present at the end of every packet and is<br>valid only when rval is asserted.                                                                                                    |
| rerr          | PHY to link      | Receive error indicator. rerr is used to indicate that the current packet is aborted<br>and should be discarded. rerr should only be asserted when reop is asserted.<br>Conditions that can cause rerr to be set can be, but are not limited to, FIFO buffer<br>overflow, abort-sequence detection, missing SOP, missing EOP, and parity errors.<br>terr is asserted at its input. rerr is valid only when rval is asserted.                                                                                                    |
| rmod[1:0]     | PHY to link      | Receive word modulo signal. rmod indicates the number of valid bytes of data in<br>rdat. The rmod bus should always be all zero, except during the last double-word<br>transfer of a packet on rdat. When reop is asserted, the number of valid packet<br>data bytes on rdat is specified by rmod                                                                                                    |
|               |                  | When $\text{rmod}[1:0] = 00' \text{rdat}[31:0]$ is valid.<br>When $\text{rmod}[1:0] = '01' \text{rdat}[31:8]$ is valid.<br>When $\text{rmod}[1:0] = 10' \text{rdat}[31:16]$ is valid.<br>When $\text{rmod}[1:0] = '11' \text{rdat}[31:24]$ is valid                                                                                                    |
|               |                  | rmod is valid only when rval is asserted.                                                                                                    |
| rprty         | PHY to link      | Receive parity signal. rprty indicates the parity calculated over the rdat bus.<br>When $rprty$ is supported, the PHY-layer device must support both odd and even<br>parity.                                                                                                    |
| renb          | Link to PHY      | Receive read enable (see Figure $3-16$ ). $\text{renb}$ controls the flow of data from the<br>receive FIFO buffers. During data transfer, $r$ val must be monitored, as it indicates<br>if rdat, rprty, rmod, rsop, reop, rsx, and rerr are valid. The system can<br>deassert renb at anytime, if it is unable to accept data from the PHY device. When<br>renb is sampled low by the PHY device, a read is performed from the receive FIFO<br>buffer. rdat, rprty, rmod, rsop, reop, rerr, rsx, and rval are updated<br>on the following rising edge of rfclk. When renb is sampled low by the PHY<br>device, a read is not performed and rdat, rprty, rmod, rsop, reop, rerr,<br>rsx, and rval are not updated on the following rising edge of rfclk. |

**Table 3–10.** POS-PHY Level 3 Receive Interface (Part 1 of 2)

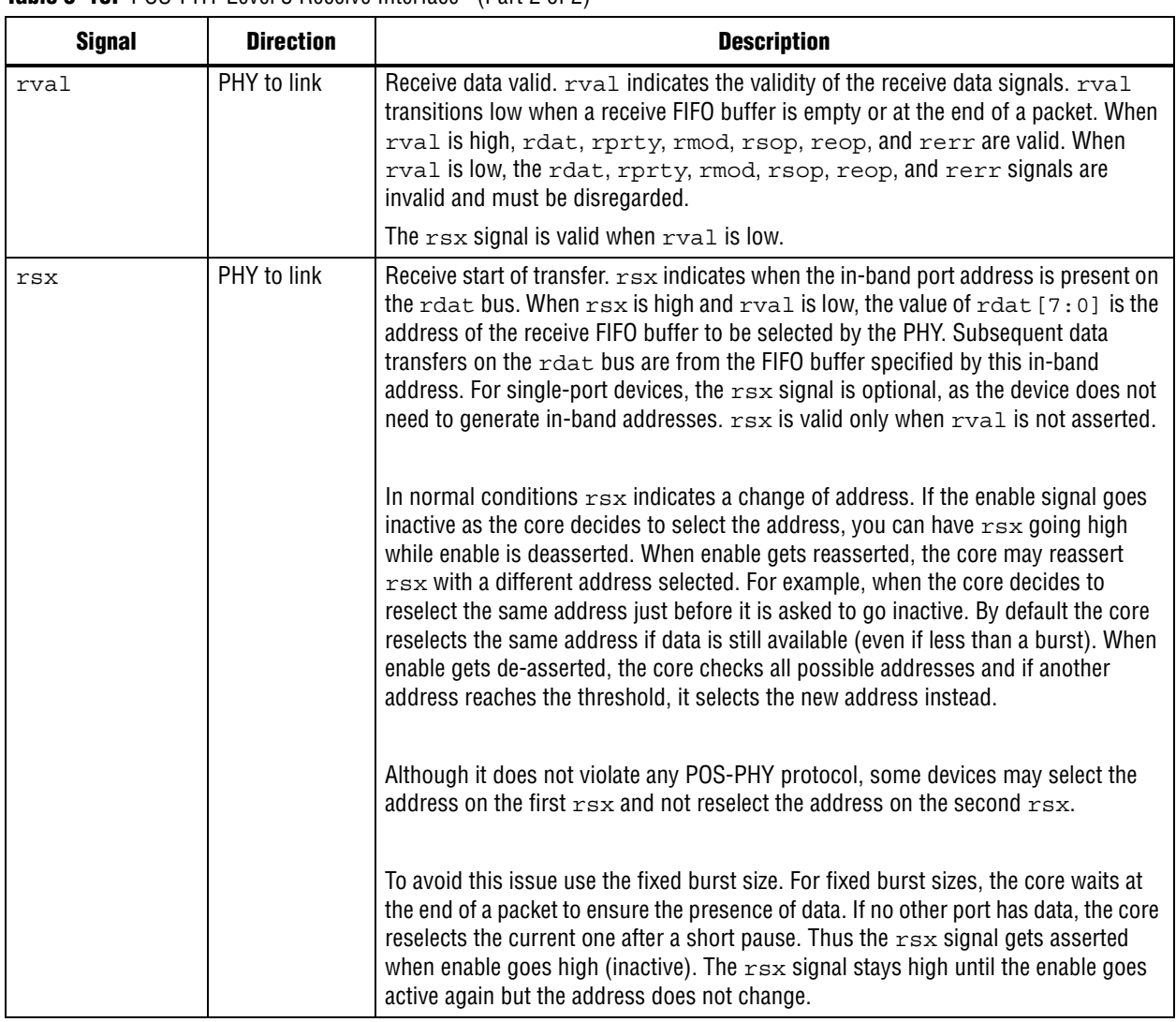

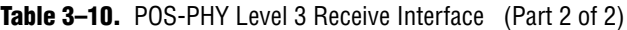

Figure 3–16 shows the renb signal behavior.

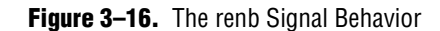

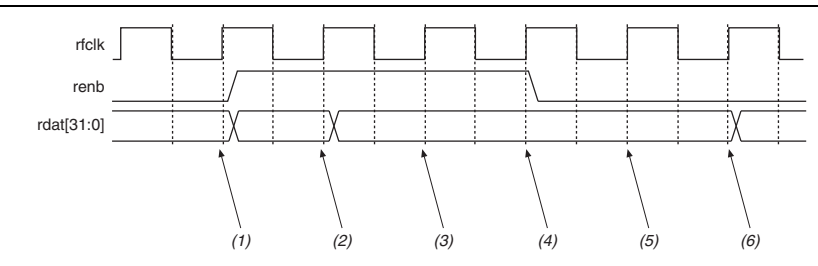

#### **Notes to Figure 3–16:**

- (1) The renb signal is sampled low—another read may take place.
- (2) The renb signal is sampled high—all signals must stabilize and remain unchanged on the following rfclk rising edge.
- (3) The renb signal was sampled high on the previous rfclk rising edge—all signals must remain unchanged. The MegaCore function uses this time to sample data from rdat [31:0]. The POS-PHY specification allows data to be sampled anytime between 3 and 6 (3, 4, 5, or 6 are all valid).
- (4) The renb signal remains high—all signals must remain unchanged.
- (5) The renb signal is sampled low, therefore data may change on the next rfclk rising edge.
- (6) Data on rdat[31:0] and all other signals may change.

According to the POS-PHY specifications, when renb is sampled low by the PHY device, a read is performed from the receive FIFO buffer and the rdat [31:0] signals are updated on the following rising edge of rfclk.

### **POS-PHY Level 2 Interface**

The interface direction is shown as either link to PHY, or PHY to link.

For a POS-PHY level 2 link-layer MegaCore function, the following applies:

- Link to PHY results in an output port on the MegaCore function.
- PHY to link results in an input port on the MegaCore function.

For a POS-PHY level 2 PHY-layer MegaCore function, the following applies:

- Link to PHY results in an input port on the MegaCore function.
- PHY to link results in an output port on the MegaCore function.

<sup>1</sup> <sup>'</sup>A' interface signals are prefixed by a ; 'B' interface signals are prefixed by b1 , b2 , and so on.

Table 3–11 describes the POS-PHY level 2 transmit interface.

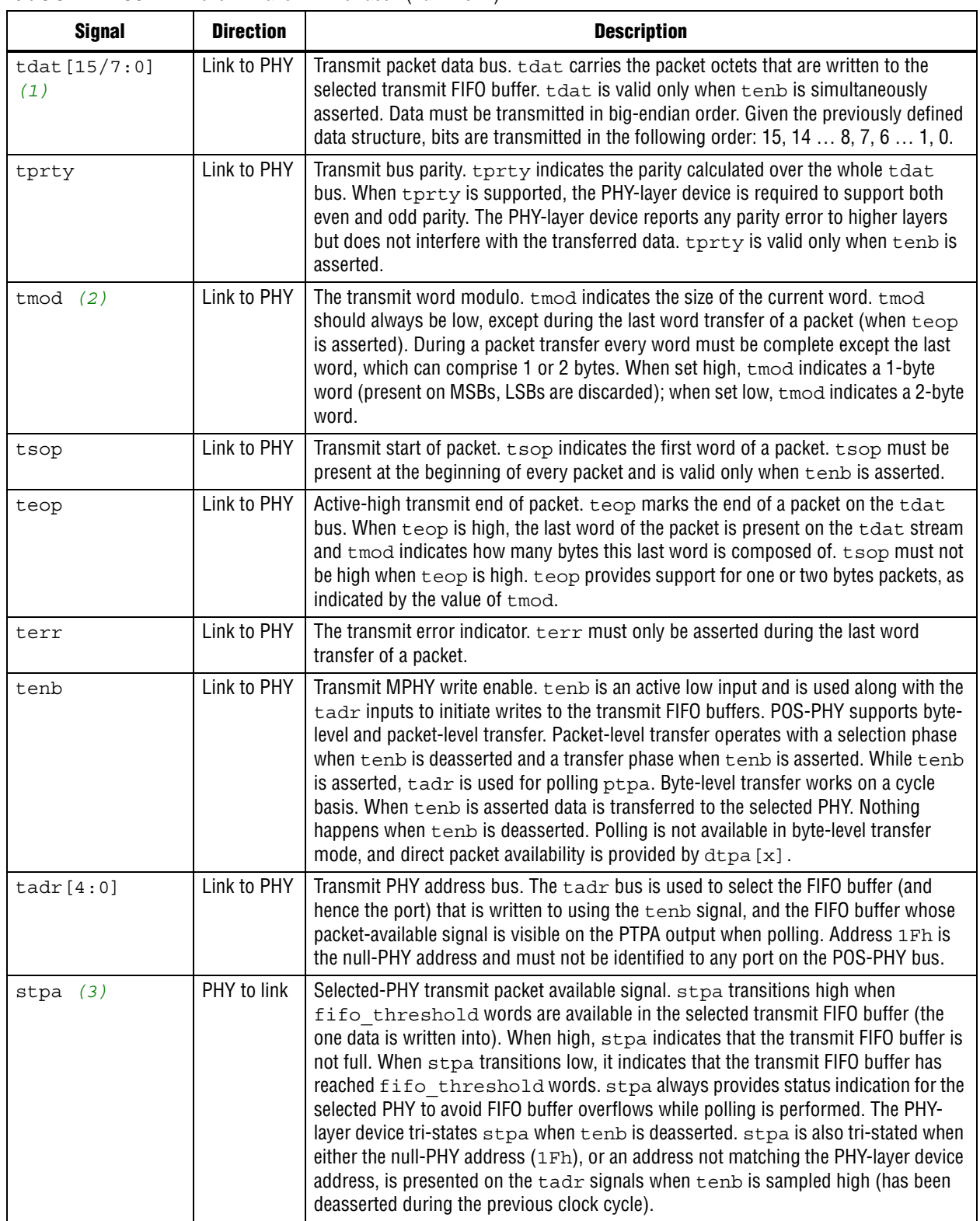

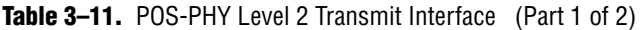

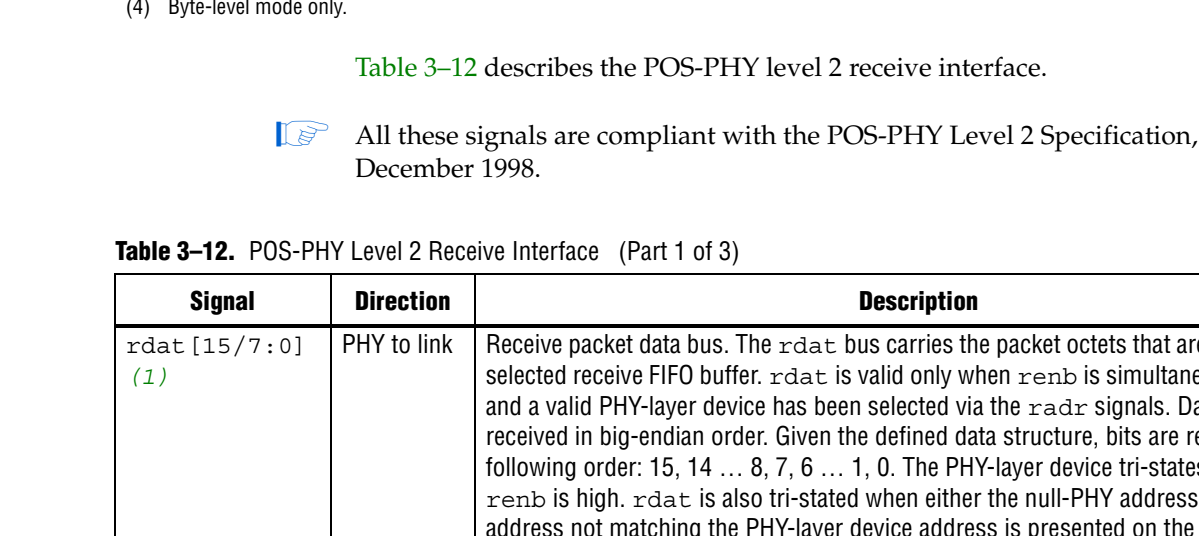

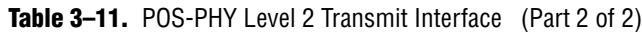

high,  $p_{\text{tpa}}$  indicates that the transmit FIFO buffer is not full. When  $p_{\text{tpa}}$  transitions low, it indicates that the transmit FIFO buffer has reached  $f$ ifo threshold words. PTPA allows to poll the PHY address selected by  $\tt{tadr}$  when  $\tt{t{enb}}$  is asserted.  $ptpa$  is driven by a PHY-layer device when its address is polled on  $tadr.$ A PHY-layer device tri-states  $ptpa$  when either the null-PHY address (0x1F) or an address not matching available PHY-layer devices is provided on tadr. dtpa[x] *(4)* PHY to link Direct transmit packet available. dtpa[x] provides direct status indication for the corresponding port (referred to by the index "x").  $dtpa[x]$  transitions high when fifo threshold words are available in the transmit FIFO buffer. When high,  $dt_{pa}[x]$  indicates that the transmit FIFO buffer is not full. When  $dt_{pa}[x]$ transitions low, it indicates that the transmit FIFO buffer has reached fifo\_threshold words. tfclk Link to PHY Transmit FIFO buffer write clock. tfclk is used to synchronize data transfer transactions from the link-layer device to the PHY-layer device.  $t$  fclk can cycle at any rate from 25 MHz up to 50 MHz.

fifo threshold words is available in the polled transmit FIFO buffer. When

ptpa *(3)* PHY to link Polled-PHY transmit packet available signal. ptpa transitions high when

**Signal Direction Description**

#### **Notes to Table 3–11:**

(1) The 8-bit mode is an Altera extension to the POS-PHY Level 2 specification.

(2) Not present in 8-bit mode.

(3) Packet-level mode only.

(4) Byte-level mode only.

**1.8 All these signals are compliant with the POS-PHY Level 2 Specification, Issue 5,** 

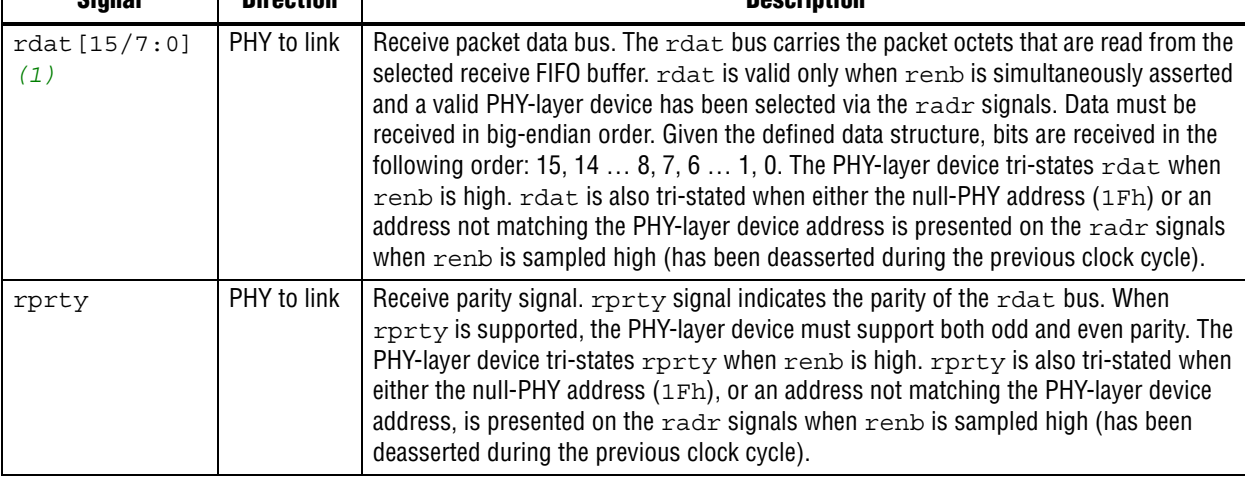

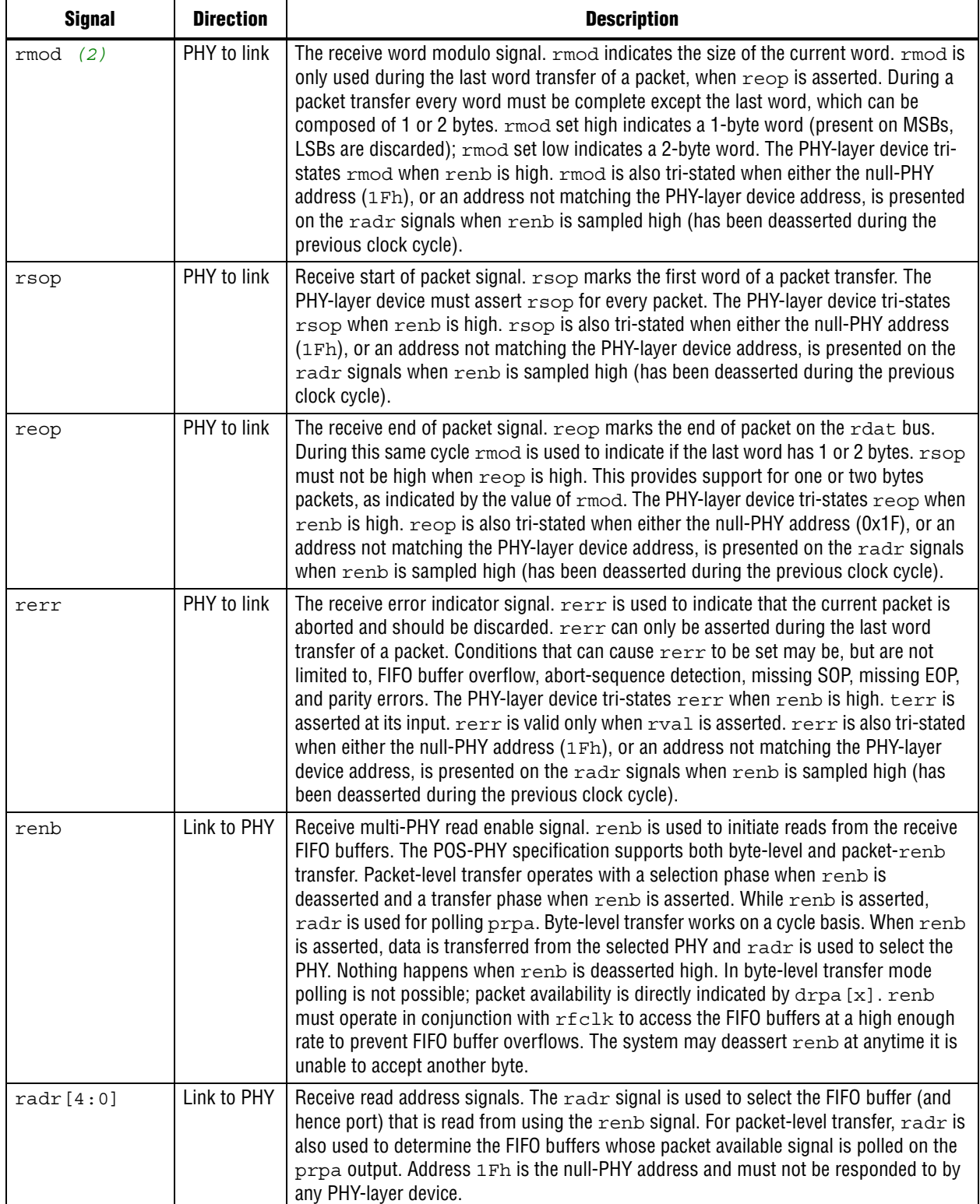

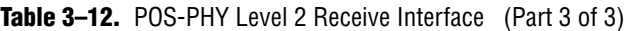

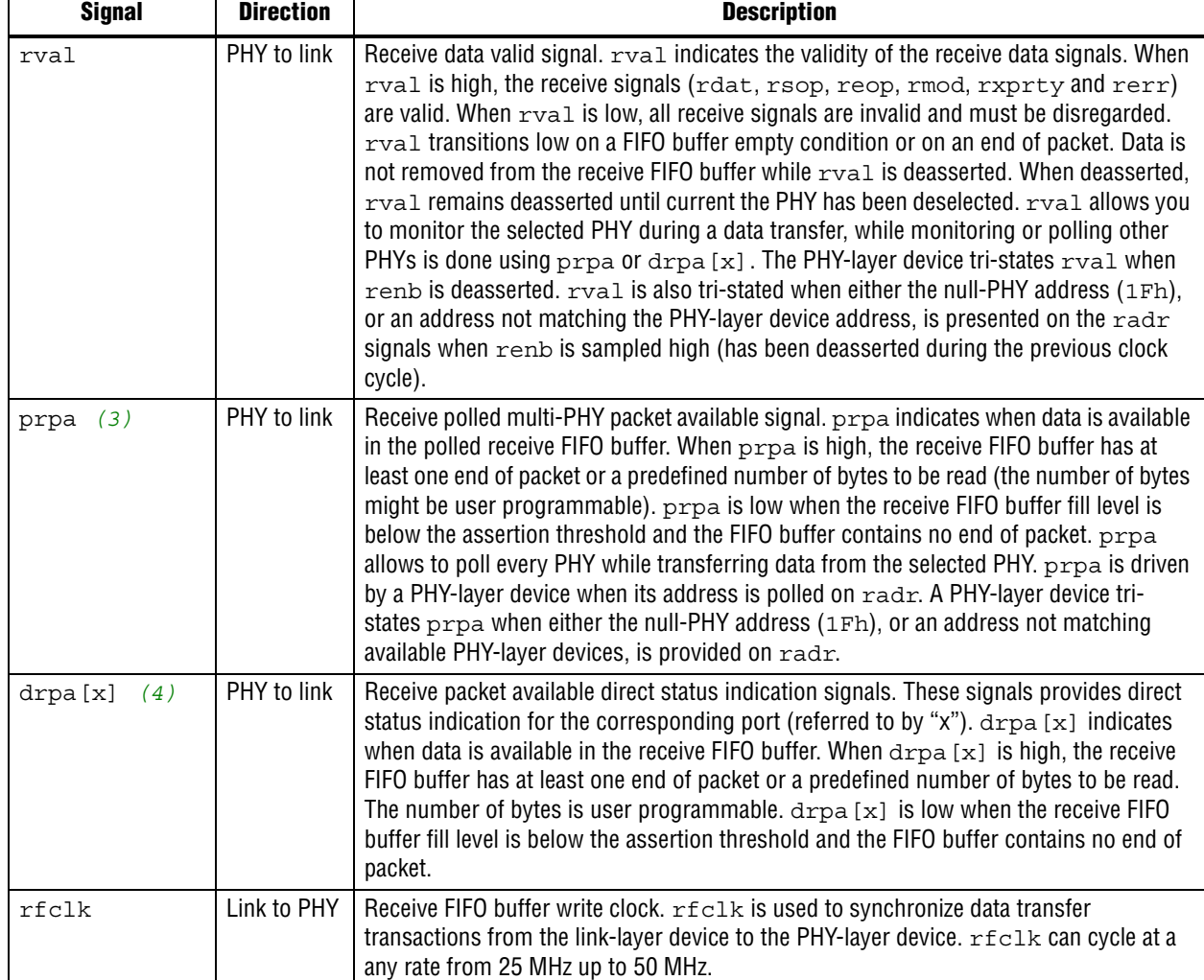

#### **Notes to Table 3–12:**

(1) The 8-bit mode is an Altera extension to the POS-PHY Level 2 specification.

(2) Not present in 8-bit mode.

(3) Packet-level mode only.

(4) Byte-level mode only.

### **Atlantic Interface**

The Atlantic interface is a full-duplex synchronous point-to-point connection protocol. The POS-PHY Level 2 and 3 Compiler supports data widths of 8, 16, 32, and 64 bits on the Atlantic interface.

f For further information on the Atlantic interface, refer to the *Atlantic Interface Functional Specification*.

Figure 3–17 shows the following two Atlantic interface control options (and all four interface types):

■ Master source to slave sink

■ Master sink to slave source

The data flow on the Atlantic interface can be in either direction.

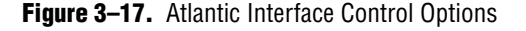

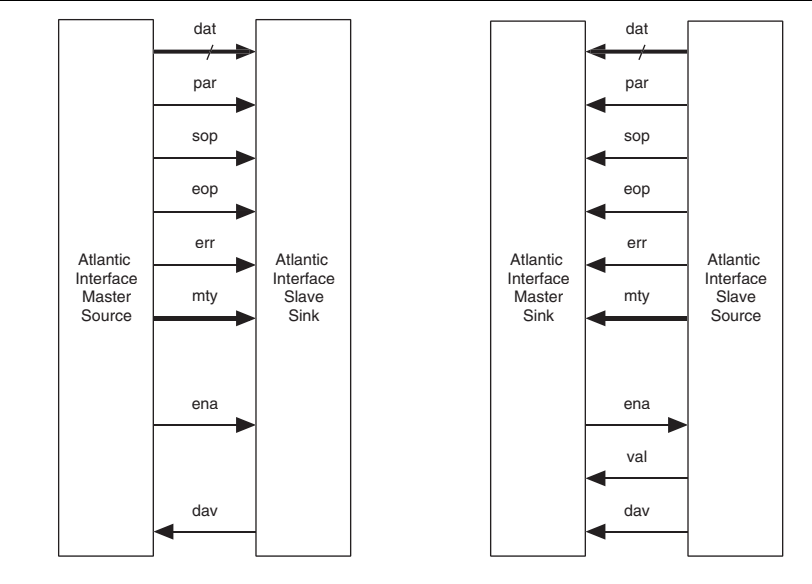

#### **Note to Figure 3–17:**

(1) Buses are unidirectional only.

A slave sink responds to write commands from the master source and behaves like a synchronous FIFO buffer.

A master sink generates read commands to a slave source, when it requires data, and behaves like a synchronous FIFO buffer controller.

Table 3–13 shows the Atlantic data interface signal definitions.

Table 3-13. Atlantic Interface Data Signals (Part 1 of 2)

| <b>Signal</b>                                   | <b>Description</b>                                                                                                    |
|-------------------------------------------------|----------------------------------------------------------------------------------------------------|
| dat[63:0]<br>dat[31:0]<br>dat[15:0]<br>dat[7:0] | Data bus. dat carries the packet octets that are transferred across the interface. Data is transmitted in<br>big-endian order on dat, that is, most significant bit (MSB) first and all valid bits are contiguous with<br>the MSB.                                                                                  |
| par                                             | Parity signal (optional). $par$ indicates the parity calculated over the $dat$ bus. Odd and even parity are<br>supported.                                                                                                    |
| sop                                             | Start of packet. sop delineates the packet boundaries on the dat bus. When sop is high, the start of<br>the packet is present on the dat bus. sop is asserted on the first transfer of every packet.                                                                                                    |
| eop                                             | End of packet. $\epsilon$ op delineates the packet boundaries on the dat bus. When $\epsilon$ op is high, the end of the<br>packet is present on the dat bus. mty indicates the number of invalid bytes the last word is composed<br>of when eop is asserted. eop is asserted on the last transfer of every packet. |

| <b>Signal</b>                    | <b>Description</b>                                                                                                    |
|----------------------------------|----------------------------------------------------------------------------------------------------|
| err                              | Error indicator. $err$ indicates that the current packet is aborted and should be discarded. $err$ may be<br>asserted at any time during the current packet, but once asserted it can only be deasserted on the clock<br>cycle after $\epsilon$ op is asserted. The POS-PHY MegaCore function sees this signal as either $\epsilon$ err or rerr,<br>depending on the data flow direction. Conditions that can cause $rerr$ to be set can be, but are not<br>limited to, FIFO buffer overflow, abort-sequence detection, missing SOP, missing EOP, and parity errors. |
| mty[2:0]<br>mty[1:0]<br>mty[0:0] | Word empty bytes. $m+y$ indicates the number of invalid (empty) bytes of data in $d$ at. The $m+y$ bus<br>should always be all zero, except during the last transfer of a packet on dat. When eop is asserted, the<br>number of invalid packet data bytes on $\det$ is specified by $m+y$ . The definition of $m+y$ is compatible<br>with the mod signal in the POS-PHY level 2 and 3 specifications.                                                                                                    |
|                                  | $mty = '000'$ , All dat bytes are valid<br>$mty = '001'$ , dat $[7:0]$ are invalid<br>$mty = '010'$ , dat $[15:0]$ are invalid<br>$mty = '011'$ , dat $[23:0]$ are invalid<br>$mty = '100'$ , dat [31:0] are invalid<br>$mty = '101'$ , dat [39:0] are invalid<br>$mty = '110'$ , dat $[47:0]$ are invalid<br>$mty = '111', dat [55:0]$ are invalid                                                                                                    |
|                                  | An 8-bit dat bus requires no mty signal<br>A 16-bit dat bus requires a mty [0] signal<br>A 32-bit dat bus requires a $m+y$ [1:0] signal<br>A 64-bit dat bus requires a $m+y$ [2:0] signal                                                                                                    |
|                                  | mty can only be non-zero when eop is asserted.                                                                                                    |

Table 3-13. Atlantic Interface Data Signals (Part 2 of 2)

Table 3–14 shows the Atlantic control interface signal definitions.

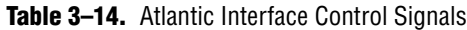

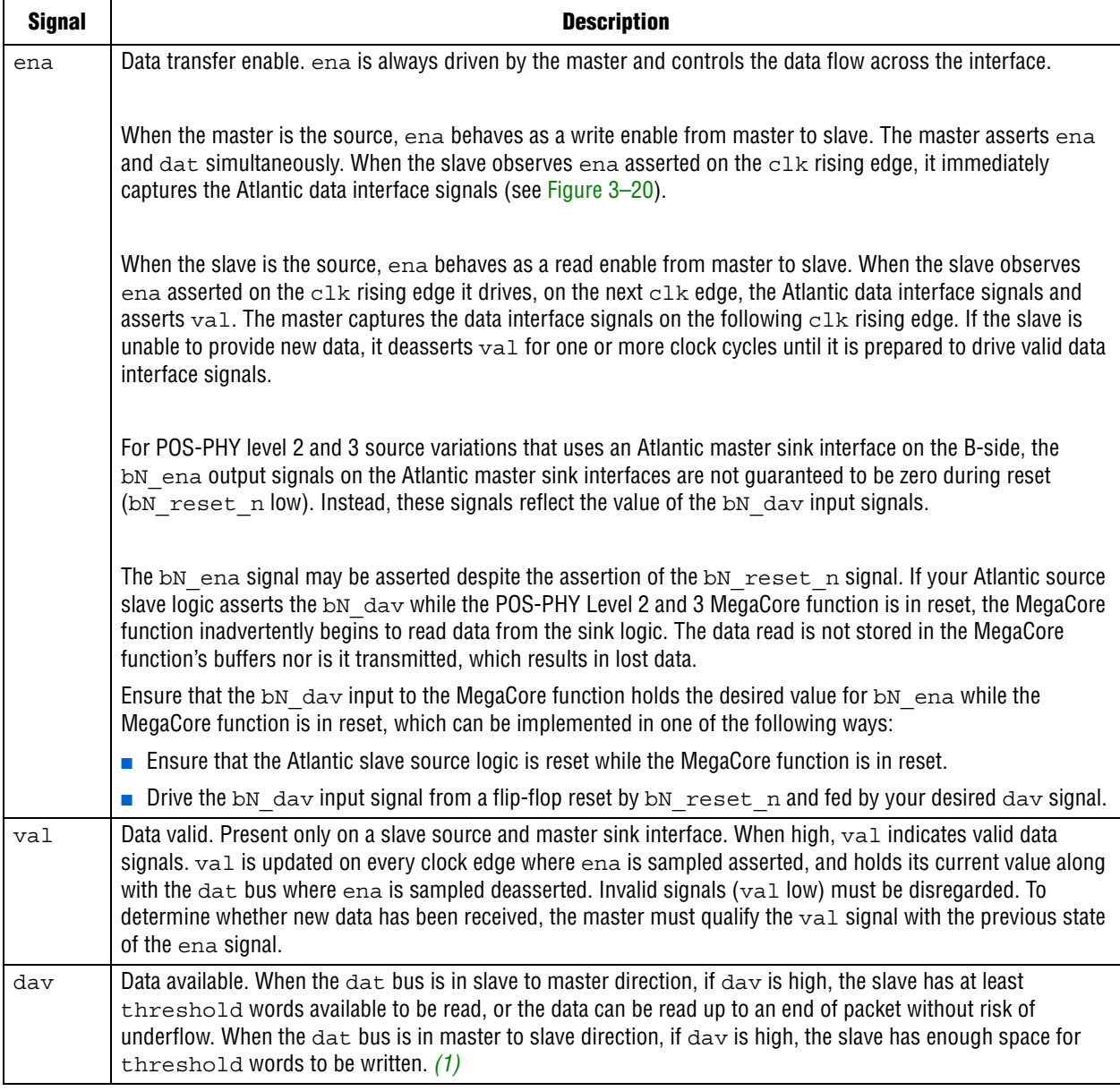

**Note to Table 3–13:**

(1) threshold is implementation dependent and typically corresponds to FIFO buffer almost full/empty levels.

#### **Timing**

For a slave source to master sink there is a single-cycle delay after ena is asserted or deasserted and dataflow on dat (and associated data interface signals) starts or stops. However, the interface is pipelined, so the delay does not affect the net throughput of the interface.

Figure 3–18 on page 3–30 shows the timing of the Atlantic interface with a master sink.

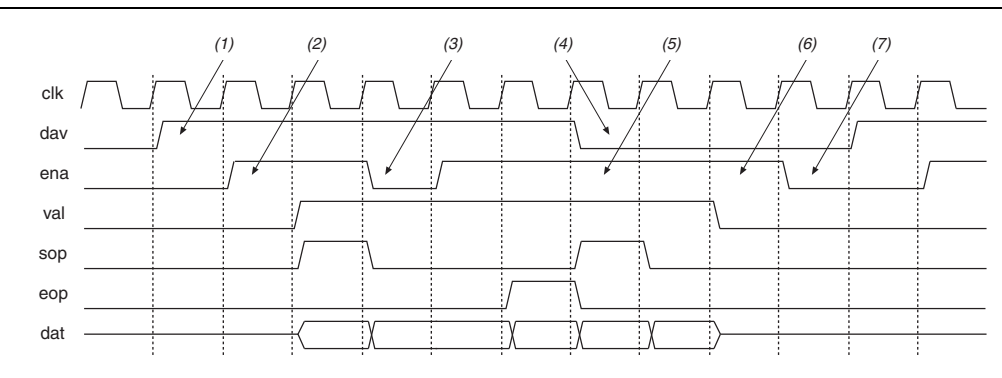

#### **Figure 3–18.** Atlantic Interface Timing—Slave Source to Master Sink

#### **Notes to Figure 3–18:**

- (1) Slave source indicates that data is available (either threshold words available, or EOP).
- (2) Master sink begins reading data.
- (3) Master sink decides to stop reading the data for one clock cycle. val remains asserted and data, sop, and eop hold their current values.
- (4) Slave source indicates that it has less than threshold words available. The master sink can continue to read data until it detects val deasserted.
- (5) Master sink continues to read data, validates data with val.
- (6) Slave source cannot supply any more data, so deasserts val.
- (7) Master sink goes idle until dav is re-asserted.

#### Figure 3–19 shows the timing of the Atlantic interface with a master source.

#### **Figure 3–19.** Atlantic Interface Timing—Master Source to Slave Sink

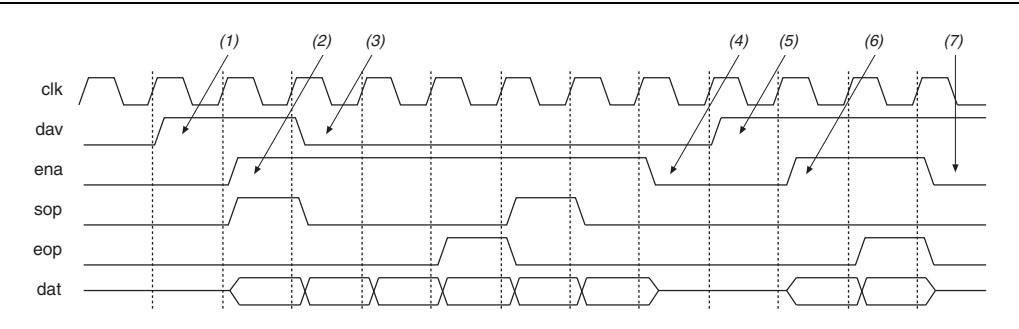

#### **Notes to Figure 3–19:**

- (1) Slave sink indicates it has space for at least threshold words.
- (2) The master source begins writing data to the slave sink.
- (3) Slave sink indicates it has space for threshold words. Master source can continue to send data, but must ensure that the slave sink does not overflow.
- (4) Master source stops sending data
- (5) Slave sink indicates it has space for at least threshold words.
- (6) Master source begins writing data to the slave sink.
- (7) Slave sink indicates it still has space, but the master source has run out of data.

#### **Signal Naming Convention**

When you include an Atlantic interface in a design, the IP Toolbench generates the signal names, which are prefixed by <port name>\_, such as, b1\_ena, b1\_val, b2 ena, b2 val.

#### **Compatibility**

To ensure that individual implementations of an Atlantic interface are compatible they must have the following:

- The same data bus width
- Compatible data directions (data source connecting to data sink)
- Compatible control interfaces (master interface connecting to slave interface)
- Compatible FIFO buffer threshold levels (slave sink can overflow, and slave source can operate inefficiently if thresholds are incorrectly set)

#### **Example Packet Types**

Figure 3–20 shows an example data packet. The assumption is that ena and val are continuously asserted.

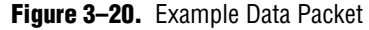

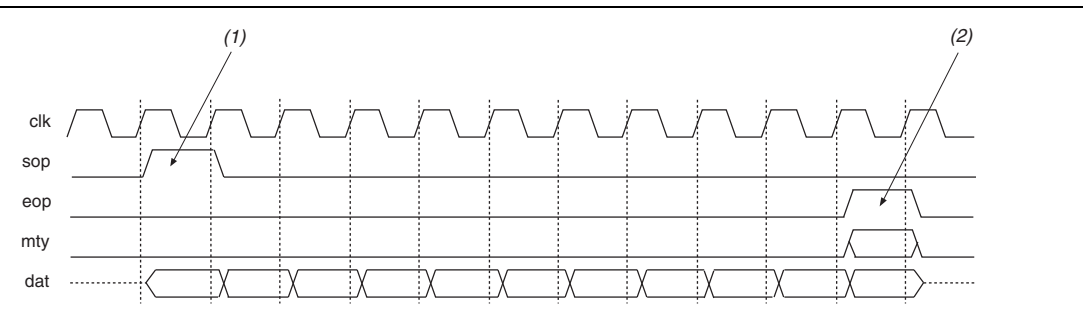

#### **Notes to Figure 3–20:**

(1) sop marks the start of the data packet.

(2) eop marks the end of the data packet, and mty indicates the number of invalid bytes.

## **MegaCore Verification**

Before releasing a version of the POS-PHY Level 2 and 3 Compiler, Altera runs a comprehensive regression test, which executes the wizard to create the instance files. Next, VHDL testbenches are run in the ModelSim simulator, to exercise the VHDL models. The regression suite covers various parameters such as input and output interface types and bus widths, varying FIFO buffer parameters, and relevant architecture options.

Several computers automatically run these simulations for many days, to ensure that the MegaCore function is robust. In addition to automated computerized regression testing, human testers use IP Toolbench and test many combinations of options and buttons.

The POS-PHY Level 2 and 3 Compiler has also been verified for interworking with simulation models for two PMC-Sierra chips. The PM5351 uses a POS-PHY level 2, 4 channel, PHY interface and was tested by connecting a POS-PHY level 2 link interface (configured by the POS-PHY Level 2 and 3 Compiler). The PM7325 uses a POS-PHY level 3 PHY-layer or link-layer interface, and was tested by connecting a POS-PHY level 3 link-layer or PHY-layer interface (configured by the POS-PHY Level 2 and 3 Compiler). In all cases packets of random length were successfully passed through the system, and verified at the other end.

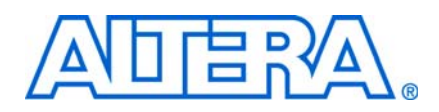

## **Revision History**

The following table shows the revision history for this user guide.

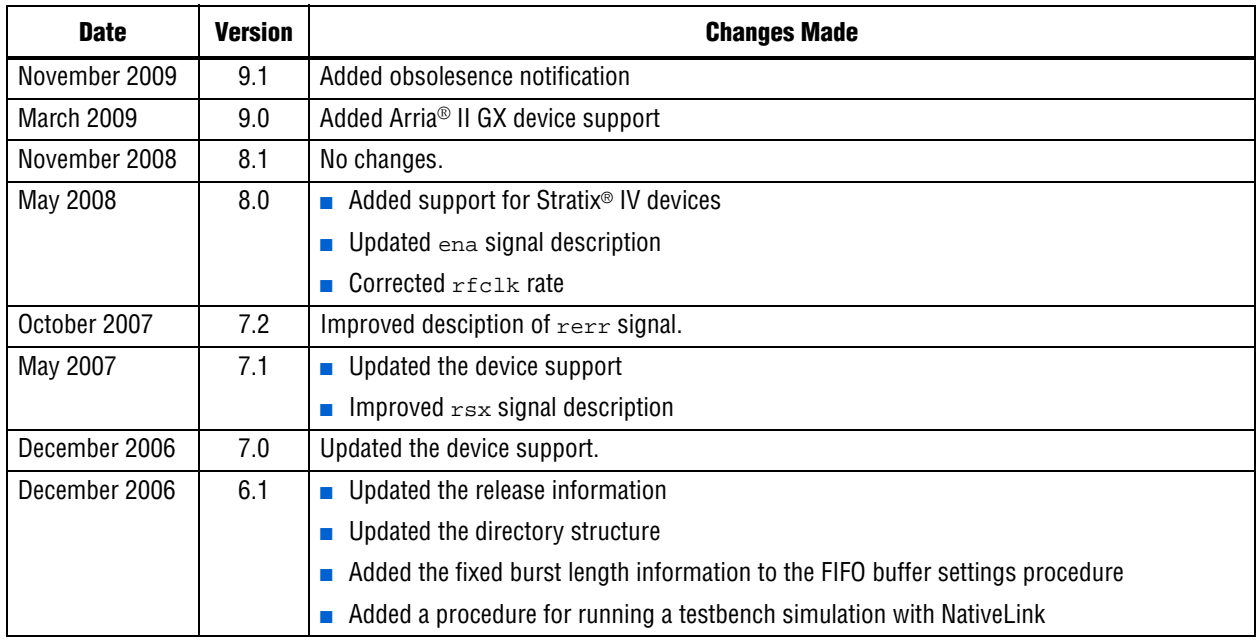

## **How to Contact Altera**

For the most up-to-date information about Altera® products, see the following table.

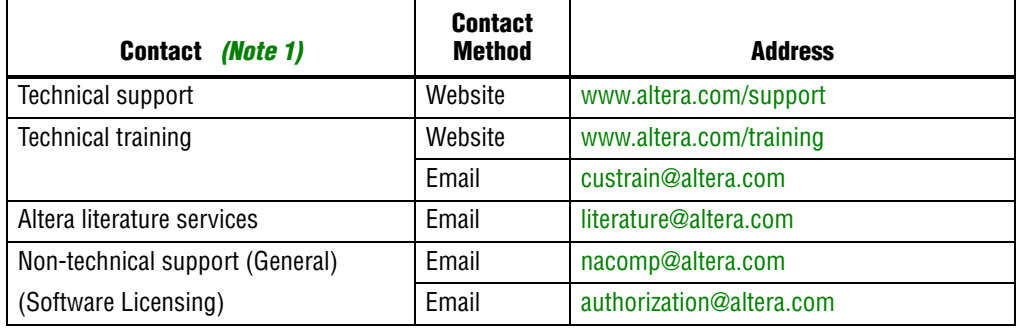

#### **Note:**

(1) You can also contact your local Altera sales office or sales representative.

## **Typographic Conventions**

The following table shows the typographic conventions that this document uses.

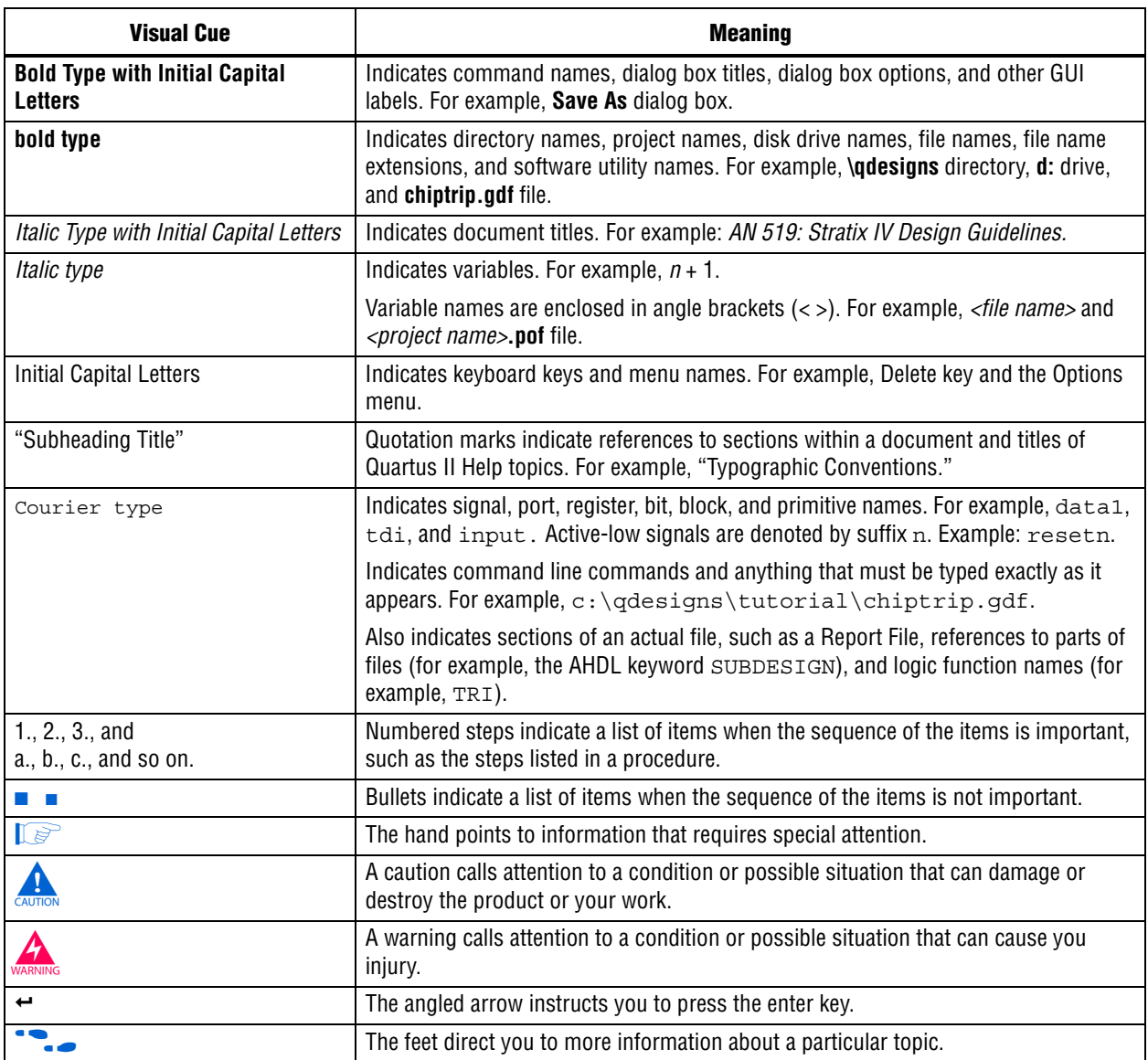